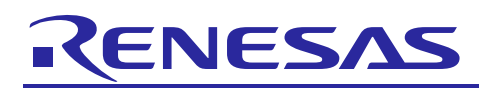

# **RX Family**

SPI mode MultiMediaCard Driver: Introduction Guide

R20AN0046EJ0102 Rev.1.02 Feb 20, 2013

# **Introduction**

This manual shows the software configuration of SPI mode MultiMediaCard Driver for the RX family V.1.02 Release 00 and how to use it.

# **Target Device**

Support microcomputer:

- RX610 Group, RX62N Group, RX210 Group, RX630 Group, RX63N Group

Operating environment of Sample program:

- Renesas Starter Kit for RX610 (type : R0K556100S000BE)
- Renesas Starter Kit+ for RX62N (type : R0K5562N0S000BE)
- Renesas Starter Kit for RX210 (type : R0K505210S000BE)
- Renesas Starter Kit for RX630 (type : R0K505630S000BE)
- Renesas Starter Kit+ for RX63N (type : R0K50563NS000BE)

To confirm sample program running, it is necessary for these Renesas Starter Kit to add MMC socket expansion board called "Middleware evaluation board" or like this.

Please refer to the Application note.

Renesas Starter Kit for RX610 Middleware evaluation board usage. (R21AN0004EJ0103).

### **Contents**

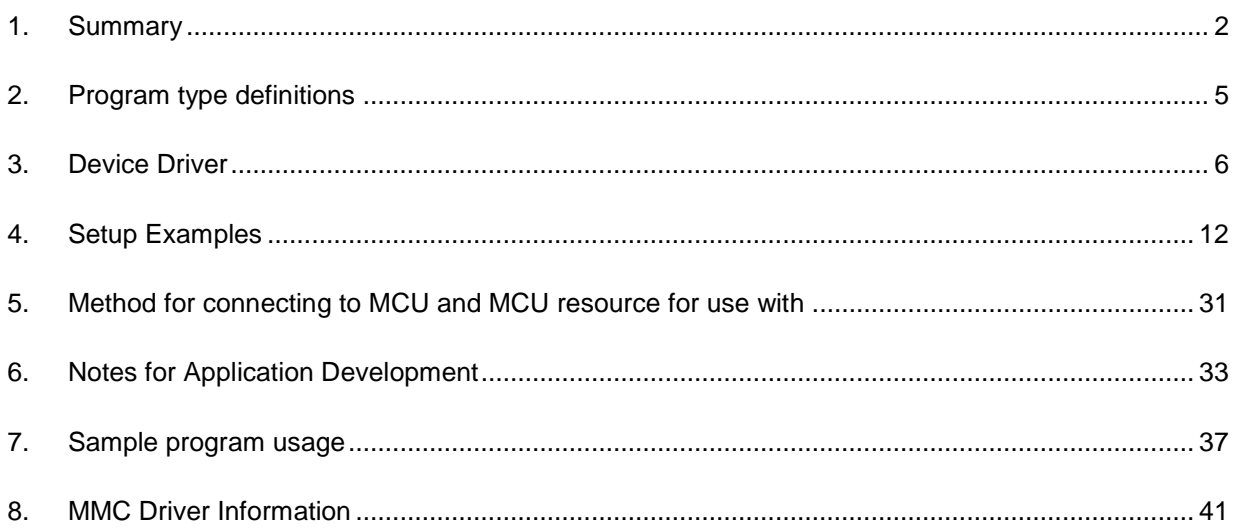

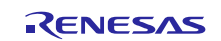

# <span id="page-1-0"></span>**1. Summary**

### **1.1 Purpose**

The purpose is to provide an interface that connects RX family MCU to MultiMediaCard (hereafter referred to as "MMC") in SPI mode.

This manual provides information to create the application.

# **1.2 Function Description**

This driver (hereafter referred to as "MMC driver") is software that enables communication with MMC by RX family.

This software achieves accessing to MMC using SPI mode in 3-lines serial array unit that is RX Family peripherals. Serial Communication Interface (SCI) or Renesas Serial Peripheral Interface (RSPI).

MMC driver

- Reference MMCA System Specifications; Version 3.2
- This is only used in MMC SPI mode
- This is a block type device driver that defines one sector as 512Byte. The commands of READ\_MULTIPLE\_BLOCK and WRITE\_MULTIPLE\_BLOCK are used. As for cards that not support aforesaid two MULTIPLE\_BLOCK commands, it is operated by commands of READ\_SINGLE\_BLOCK and WRITE\_SINGLE\_BLOCK.
- It supports multiple devices controlled by CS signals.
- It is independent of OS.

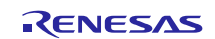

# **1.3 Application Note Structure**

This table shows directory and file structure.

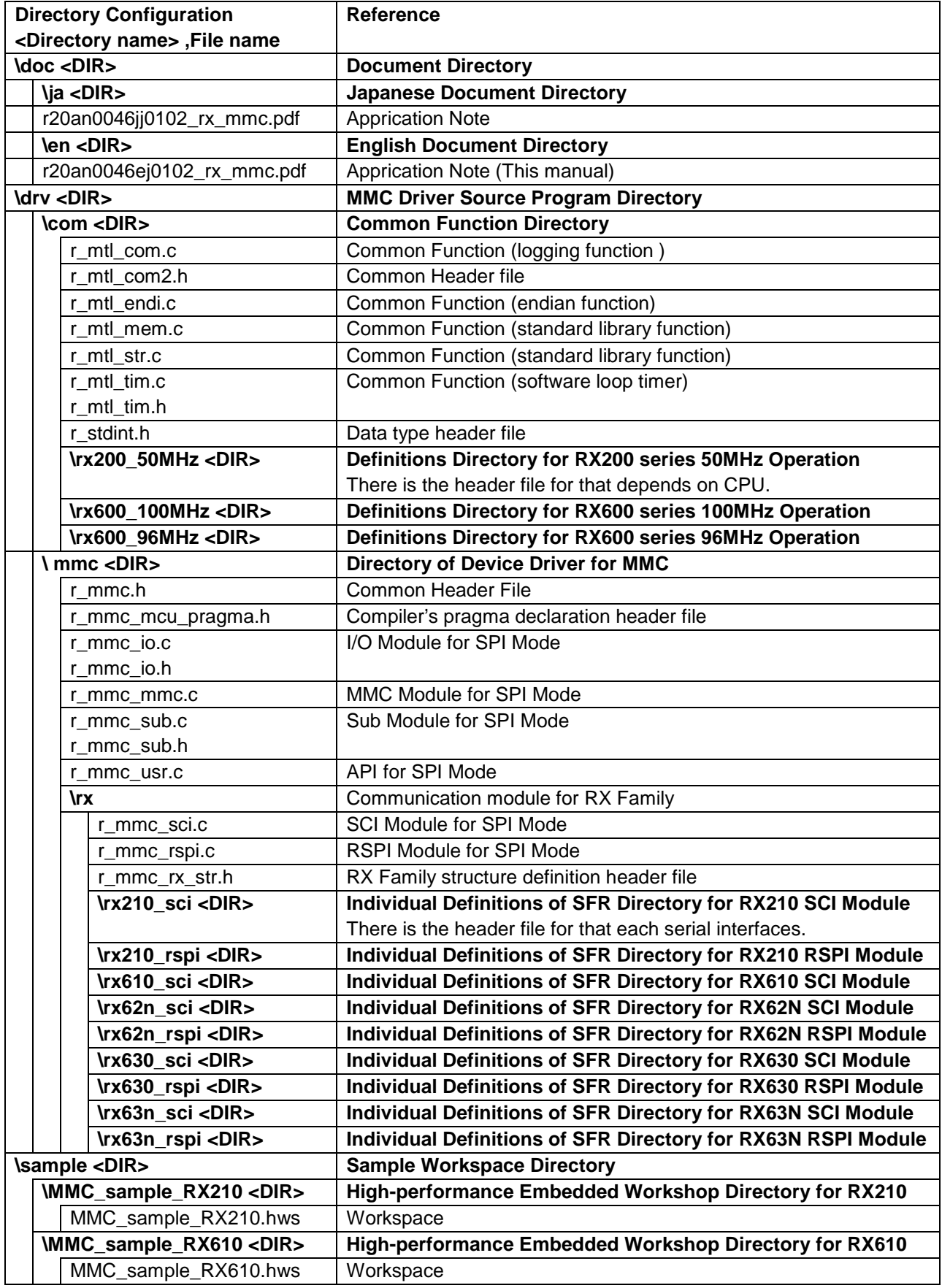

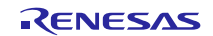

# **RX Family SPI mode MultiMediaCard Driver: Introduction Guide**

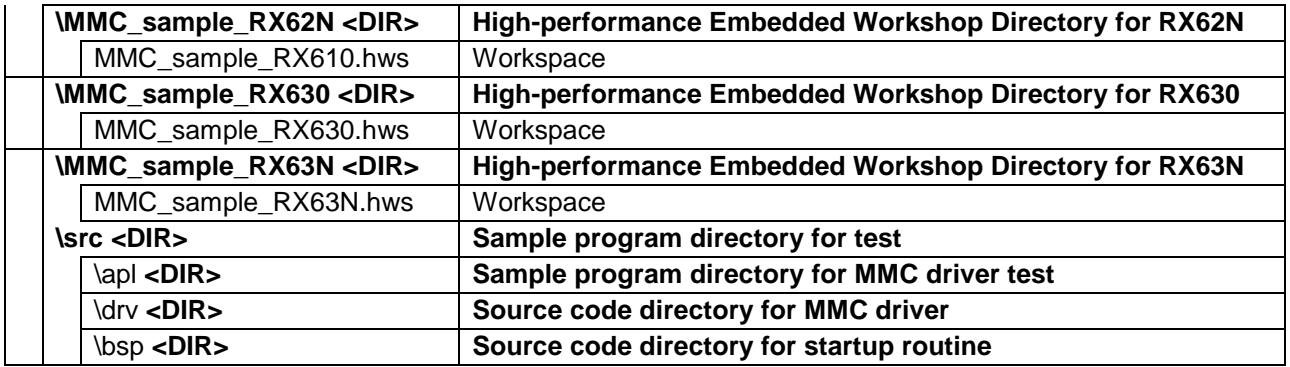

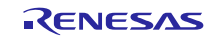

# <span id="page-4-0"></span>**2. Program type definitions**

This section gives the details about the type definitions used in the program.

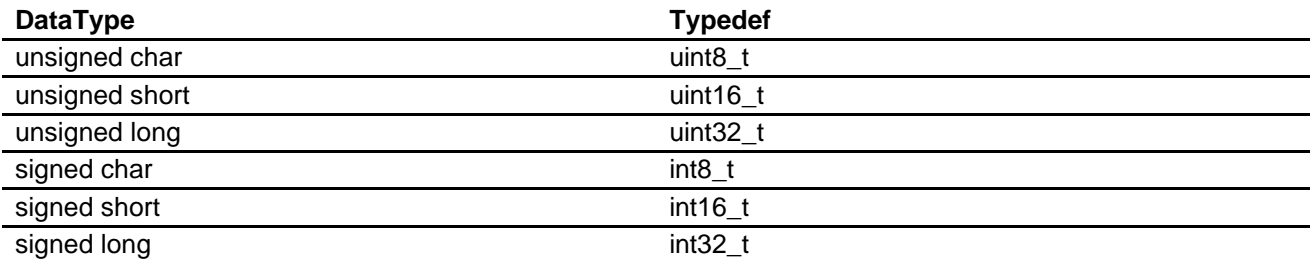

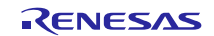

### <span id="page-5-0"></span>**3. Device Driver**

### **3.1 Driver function details**

### **Initialization function**

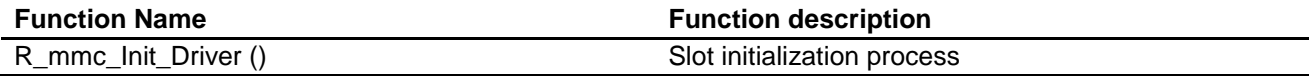

### **Function of device control**

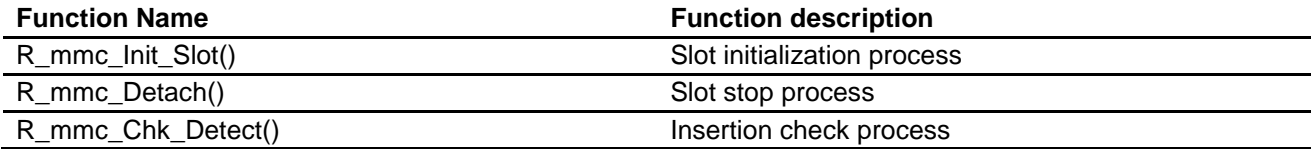

### **Data access control function**

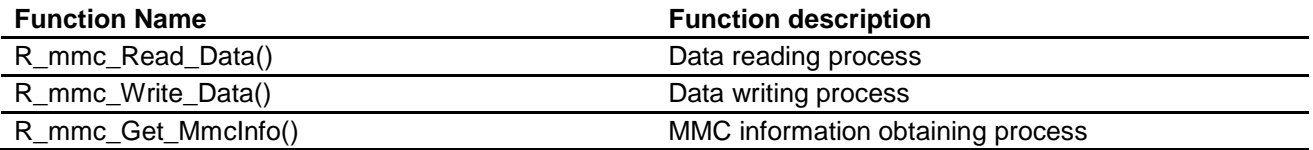

### **Command list of internal use**

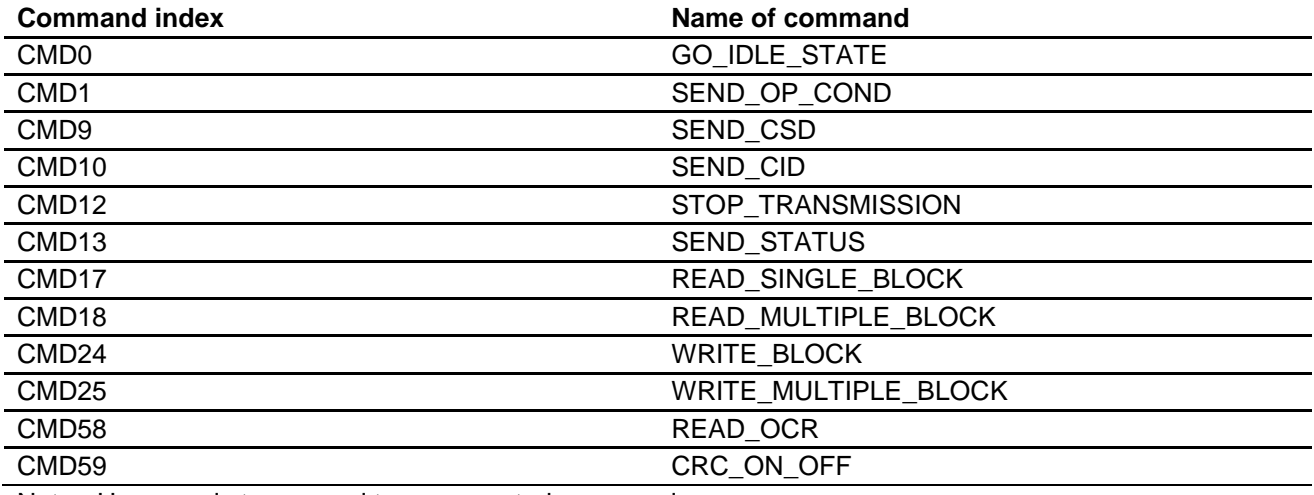

Note: User needs to respond to unsupported commands

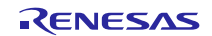

# **3.2 Function details**

# **3.2.1 Initialization process of driver (R\_mmc\_Init\_Driver)**

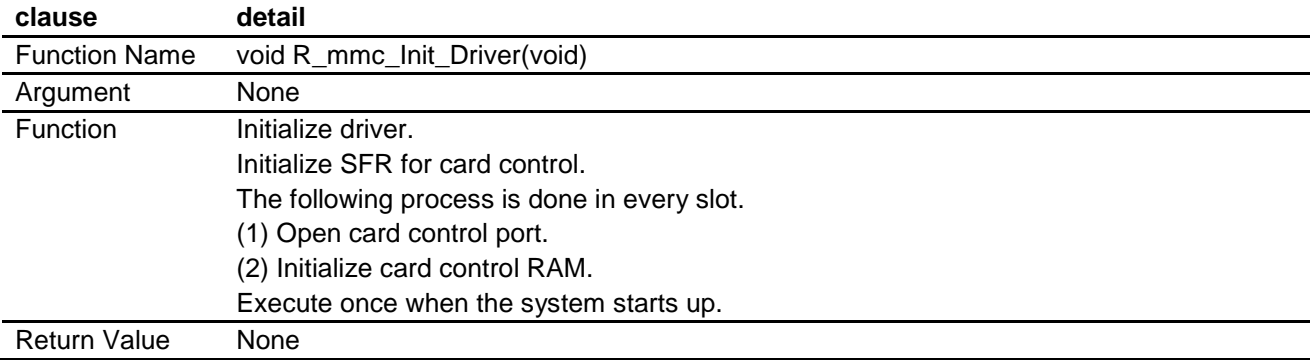

### **3.2.2 Initialization of card slot (R\_mmc\_Init\_Slot)**

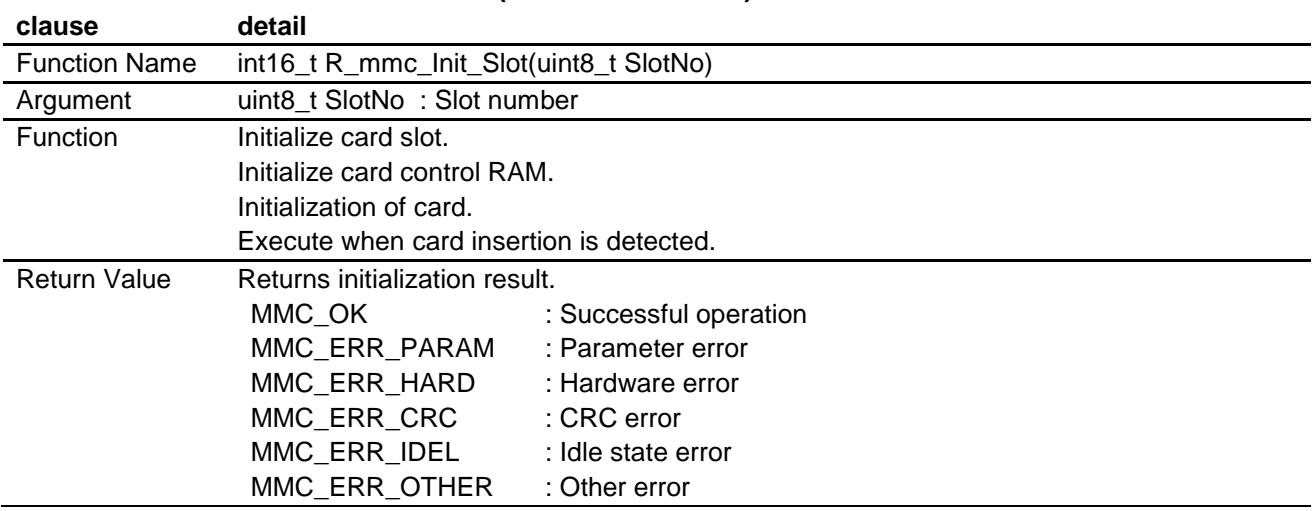

### **3.2.3 Card slot stop process (R\_mmc\_Detach)**

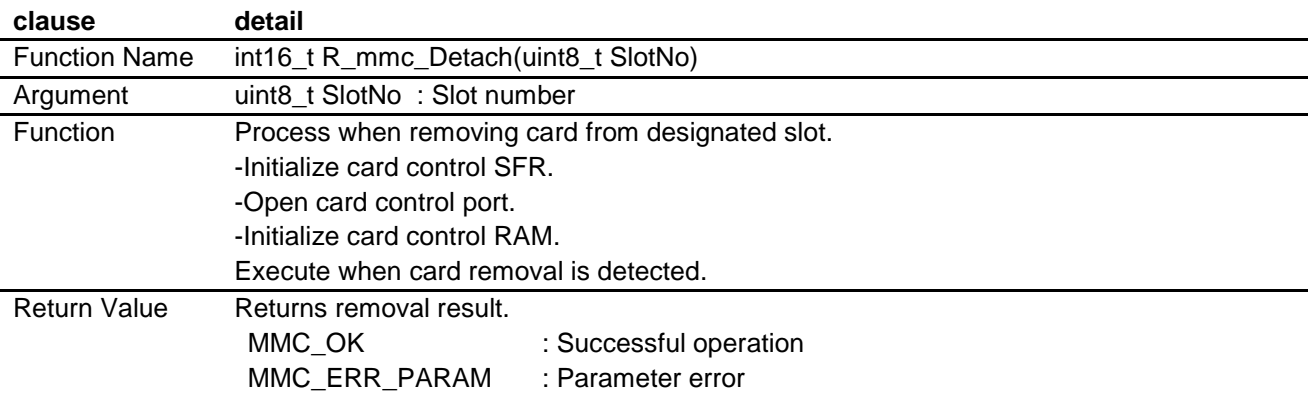

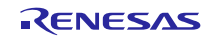

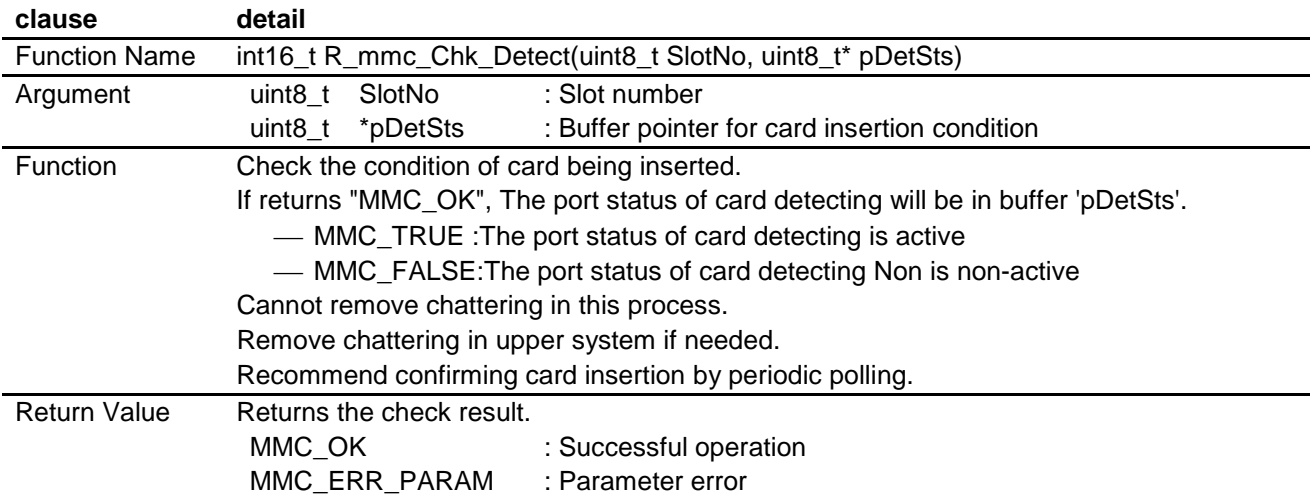

# **3.2.4 Card insertion checking process (R\_mmc\_Chk\_Detect)**

# **3.2.5 Data reading process (R\_mmc\_Read\_Data)**

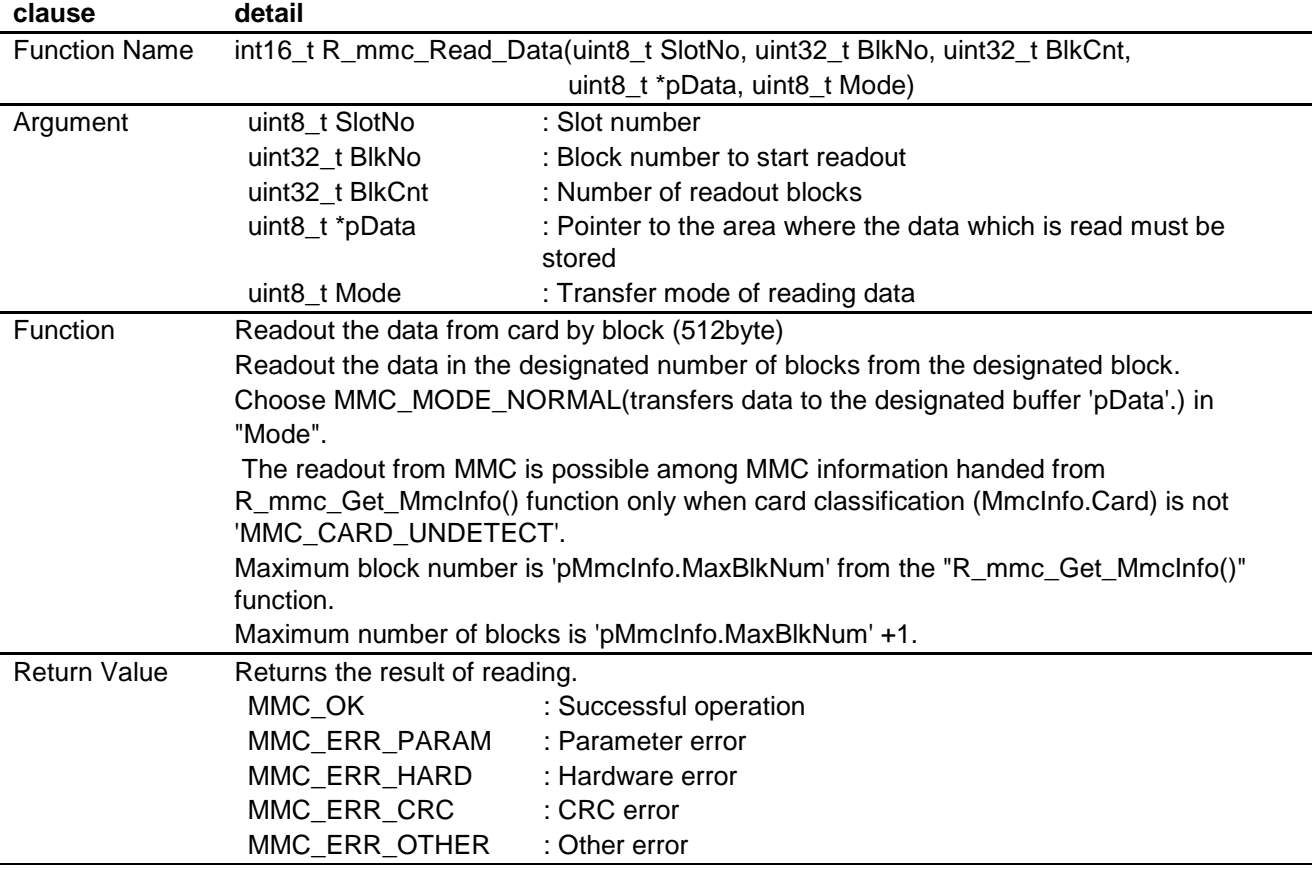

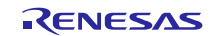

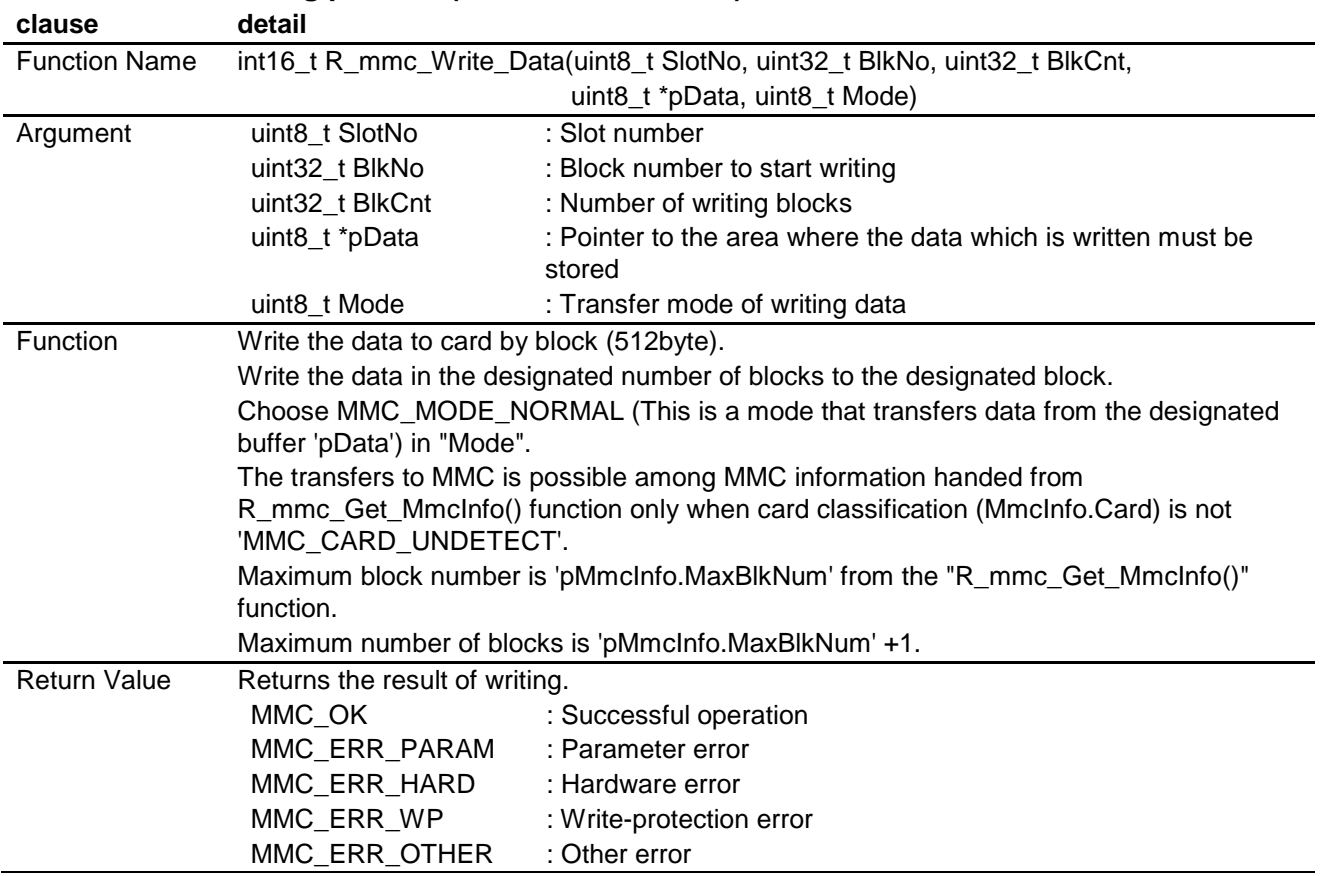

# **3.2.6 Data writing process (R\_mmc\_Write\_Data)**

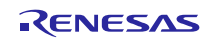

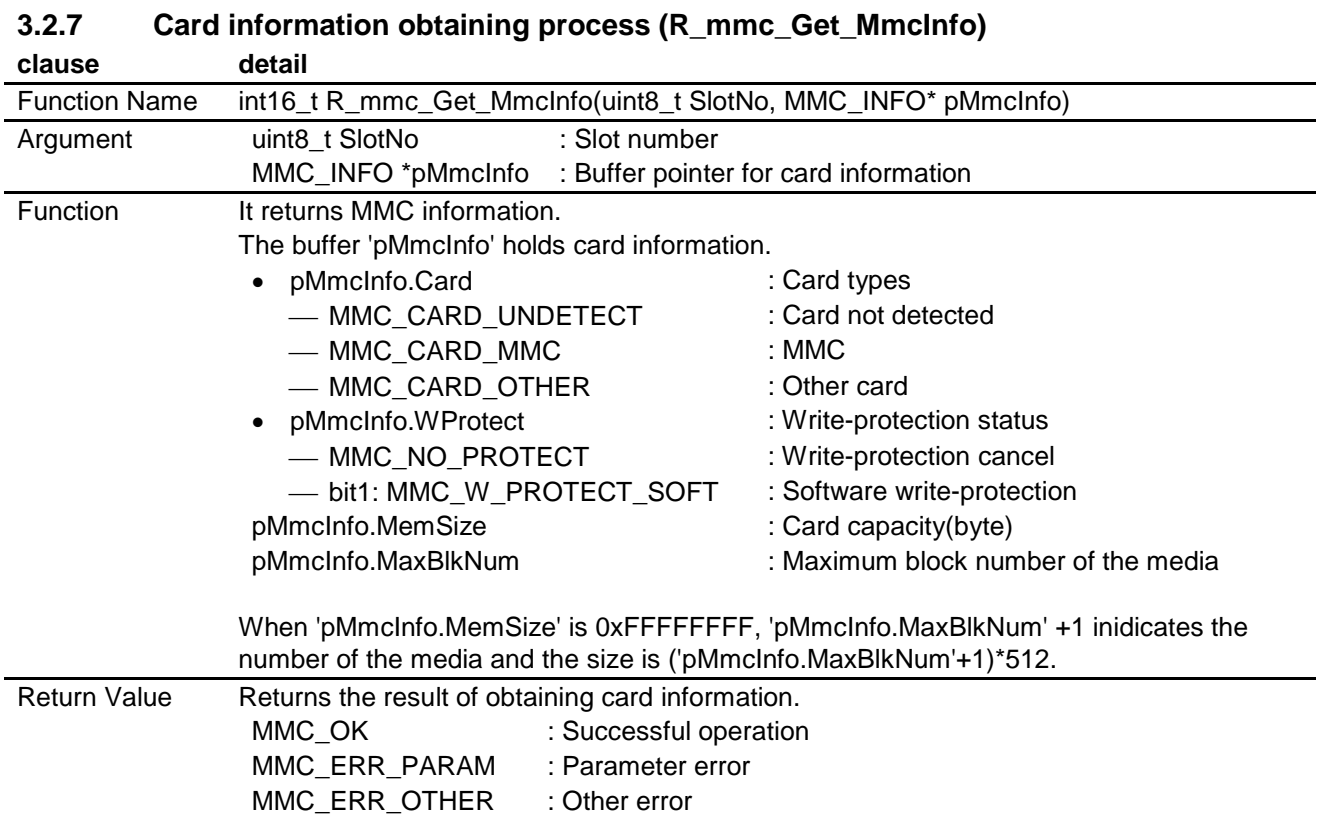

Feb 20, 2013

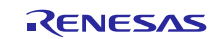

### **3.3 Data Structure**

Data structure is showed as follow.

Definition of Card Information Data Structure

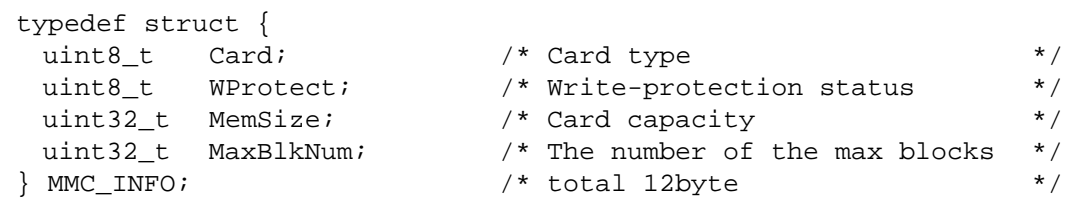

# **3.4 Definitions**

Definitions are showed as follow.

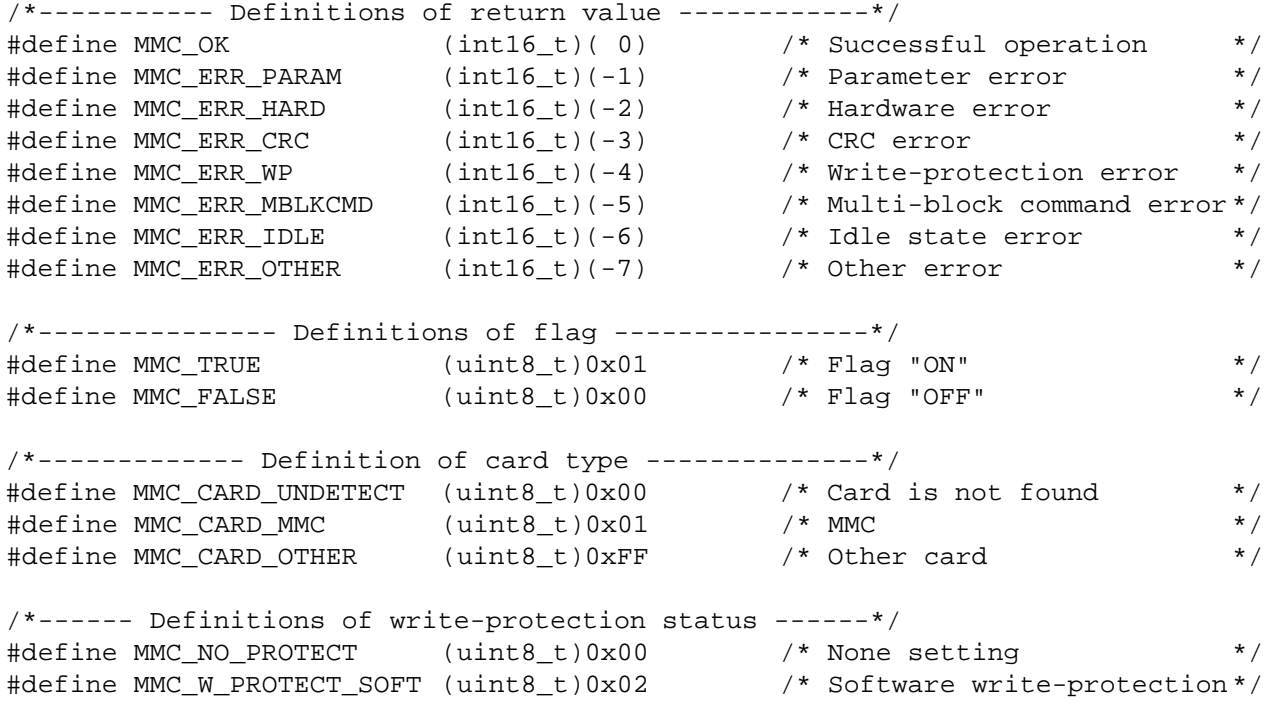

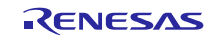

### <span id="page-11-0"></span>**4. Setup Examples**

### **4.1 r\_mtl\_XXX : Variable Data Setup Example**

This section is for setting the resources of each user system

The setting should be made in the [/\*\*SET\*\*/] comment of each file.

An excerpt of each file is provided with detailed comments.

### **4.1.1 r\_mtl\_com.h**

This file is a common header file.

r\_mtl\_com.h is prepared for each MCU and system clock settings.

Please select using directory for your environment.

If these are not suitable for your environment, please make directory and setting files for your environment.

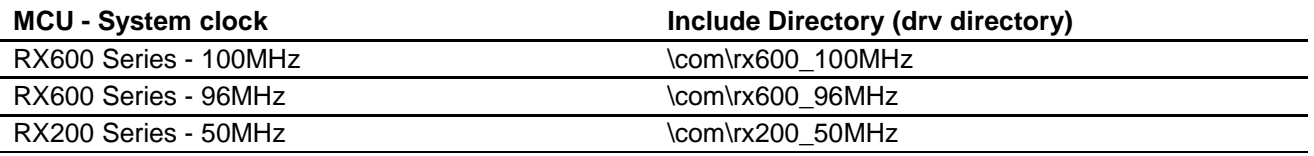

(1) Define the SFR header file

- Include the header file that contains the definition of the MCU function registers. This file must be included due to device drivers accessing ports designated in it. The following is an example of the setting when not using the Renesas MCU SFR header file. When using MMC driver, include the SFR header file.

```
/* In order to use definitions of MCU SFR area, \frac{\ast}{\ast} \frac{\ast}{\ast} sET \frac{\ast}{\ast} /* SET \frac{\ast}{\ast} /* SET \frac{\ast}{\ast}/* include the header file of MCU SFR definition. \star / \star SET \star / \star SET \star / \star SET \star / / \star SET \star / / \star SET \star / / \star SET \star / / \star SET \star / / \star SET \star / / \star SET \star / / \star S
                                                                 /* definition of MCU SFR
```
### (2) Define the software loop timer

When using the loop timer, include following header file.

The loop timer process is used for waiting duration of driver.

The following is an example of the setting when using the software loop timer.

And please define the macro that is suitable for your system clock in r\_mtl\_tim.h. In case, running RX600 in 100MHz, "MTL\_TIM\_RX600\_\_12\_5MHz\_noWait\_Ix8" should be defined.

/\* When not using the loop timer, put the following 'include' as comments. \*/ #define MTL\_TIM\_RX600\_\_12\_5MHz\_noWait\_Ix8

#include "r\_mtl\_tim.h"

(3) Define Endian type

 Set the following definitions to configure the File System to the Endian type in the user system. In the case of RX family, please appoint it by the setting of the endian of the compiler option.

```
#if ( (defined(__LIT)) || (!defined(__BIG)) )
#define MTL_MCU_LITTLE /* Little Endian */ /** SET **/
#endif
```
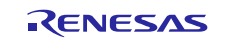

(4) Specify type of user standard library

- Specify the type of standard library in the user system. When using the library bundled with the compiler for the processes stated below, add the listed define definitions as comments.

When using the optimized library, define the optimized library.

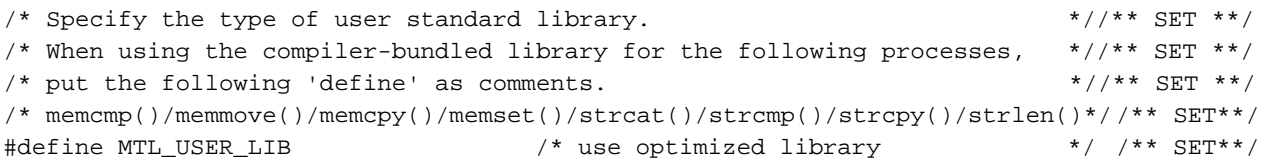

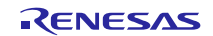

### **4.1.2 r\_mtl\_tim.h**

When including r\_mtl\_tim.h, it is enable.

The value depends on clock frequency and wait of MCU.

Set the software timer to be used for internal operations.

If there are no "define" that is suitable for user system, user has to make own "define".

```
/* Define the counter value for the timer.<br>/* Specify according to the user MCU, clock and wait requirements. */
/* Specify according to the user MCU, clock and wait requirements. \begin{array}{ccc}\n\star \\
\star\n\end{array}\left( \frac{1}{\sqrt{2}} \right) *
/* Set the reference value to 10% more than the actual calculated value. */
/*==========================================================================*/
/*==========================================================================*/
#ifdef MTL_TIM_RX600__12_5MHz_noWait_Ix8
/* Setting for 12.5MHz no wait Ix8 = 100MHz(Compile Option "-optimize=2 -
size")*/<br>#define MTL_T_250NS
#define MTL_T_250NS      5     /* loop Number of 250ns   */ /** SET **/<br>#define MTL_T_500NS      11     /* loop Number of 500ns   */ /** SET **/
#define MTL_T_500NS 11 /* loop Number of 500ns<br>#define MTL_T_1US 24 /* loop Number of 1us
#define MTL_T_1US <br>#define MTL_T_2US 49 /* loop Number of 2us */ /** SET **/<br>#define MTL_T_2US 49 /* loop Number of 2us */ /** SET **/
#define MTL_T_2US 49 /* loop Number of 2us */ /** SET **/
#define MTL_T_4US 99 \frac{4}{\text{4}} /* loop Number of 4us */ /** SET **/<br>#define MTL_T_5US 124 /* loop Number of 5us */ /** SET **/
#define MTL_T_5US 124 /* loop Number of 5us */ /** SET **/
                                             /* loop Number of 10us */ /** SET **/<br>/* loop Number of 20us */ /** SET **/
#define MTL_T_20US 499 /* loop Number of 20us */ /** SET **/
#define MTL_T_30US 749 /* loop Number of 30us */ /** SET **/<br>#define MTL_T_50US 1249 /* loop Number of 50us */ /** SET **/<br>#define MTL_T_100US 2499 /* loop Number of 100us */ /** SET **/<br>#define MTL_T_200US 4999 /* loop Nu
#define MTL_T_50US 1249 /* loop Number of 50us */ /** SET **/
#define MTL_T_100US 2499 /* loop Number of 100us */ /** SET **/<br>#define MTL_T_200US 4999 /* loop Number of 200us */ /** SET **/
#define MTL_T_200US 4999 /* loop Number of 200us */ /** SET **/<br>#define MTL_T_300US 7499 /* loop Number of 300us */ /** SET **/
#define MTL_T_300US 7499 /* loop Number of 300us */ /** SET **/<br>#define MTL_T_400US 9999 /* loop Number of 400us */ /** SET **/
#define MTL_T_400US 9999 /* loop Number of 400us */ /** SET **/<br>#define MTL_T_1MS 24999 /* loop Number of 1ms */ /** SET **/
                                             /* loop Number of 1ms */ /** SET **/
#endif
#ifdef MTL_TIM_RX600__12_0MHz_noWait_Ix8
/* Setting for 12.0MHz no wait Ix8 = 96MHz(Compile Option "-optimize=2 -
size")*/
(omit)
#endif
#ifdef MTL TIM RX200 50 OMHz noWait
/* Setting for 50.0MHz no wait (Compile Option "-optimize=2 -size")*/
(omit)
#endif
```
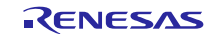

### **4.2 MMC Driver : Variable Data Setup Example**

This section is for setting the resources of each user system.

The setting should be made in the [/\*\*SET\*\*/] comment of each file.

An excerpt of each file is provided with detailed comments.

### **4.2.1 r\_mmc.h(Common header file)**

(1) Define number of slots (devices) and slot number

- Specify number of slots (devices) and slot number.

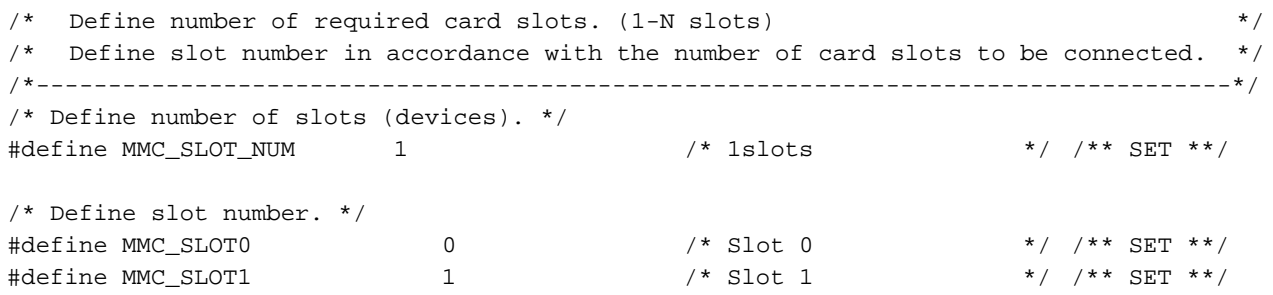

(2) Define use of single block commands with SPI mode

- Do not make any changes.

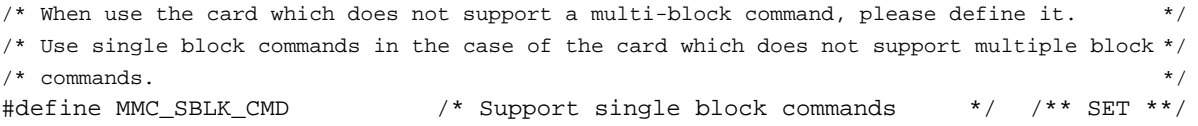

(3) Define card type

- Define MMC\_SUPPORT\_MMC.

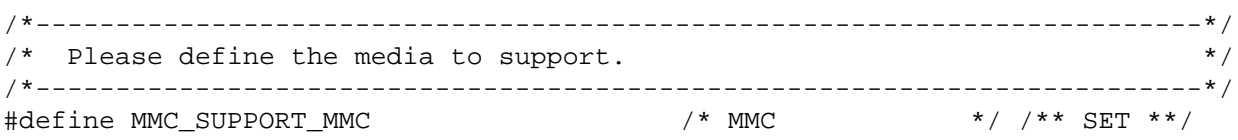

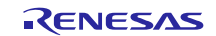

### **4.2.2 r\_mmc\_user\_setting.h (User Definition Header file)**

(1) Selecting MCU and Communication module

r\_mmc\_user\_config.h is prepared for each MCU and communication module. Please include r\_mmc\_user\_config.h in directory that is suitable for user system.

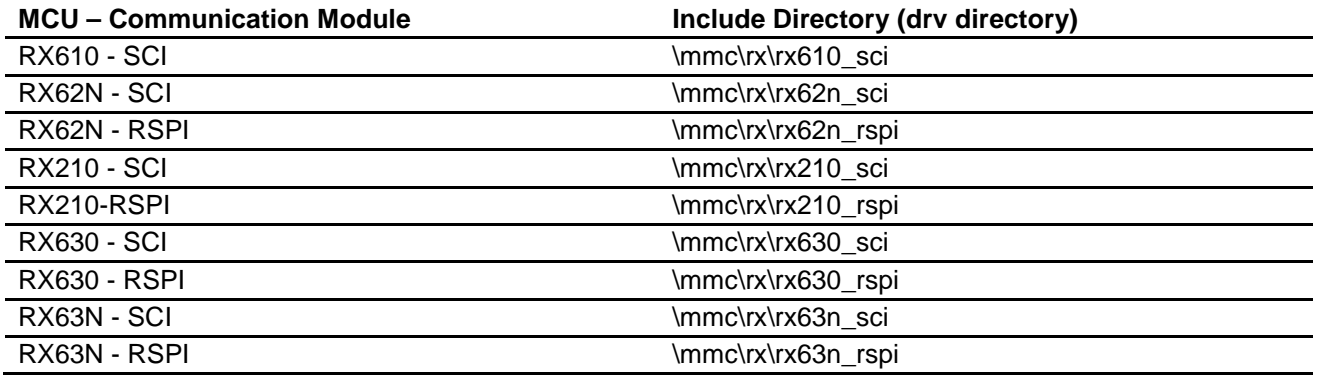

(2) Definition for difference of numbers of MCU pins

- In case, RX62N-SCI:
	- When user uses 100pin or 85pin package, please define MMC\_SCI\_PACKAGE\_100PIN\_OR\_LESS macro
- In case, RX62N-RSPI:
	- When user uses 85pin package, please define MMC\_RSPI\_PACKAGE\_85PIN macro

### [In case, RX62N-SCI ]

/\* When Use 100pin or 85pin MCU package, MMC\_SCI\_PACKAGE\_100PIN\_OR\_LESS macro must define.\*/ //#define MMC\_SCI\_PACKAGE\_100PIN\_OR\_LESS /\*\* SET \*\*/

[In case, RX62N-RSPI]

/\* When Use 85pin MCU package, MMC\_RSPI\_PACKAGE\_85PIN macro must define.\*/<br>//#define MMC RSPI PACKAGE 85PIN /\*\* SET \*\*/ //#define MMC\_RSPI\_PACKAGE\_85PIN

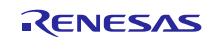

(3) "define" for channel number of communication unit and terminal

Please define MMC\_SCI\_CHANNEL macro(if you use SCI), or MMC\_RSPI\_CHANNEL macro(if you use RSPI) with the channel number.

- In case, RX62N-SCI:

- It is often necessary to define using pins. Please refer to the table below, and please define the value for MMC\_SCI\_PIN macro.
- In case, RX62N-RSPI:
	- Please refer to the table below, and please define the value for MMC\_RSPI\_PIN macro.
- In case, RX210-SCI or RX630-SCI or RX63N-SCI:
	- It is often necessary to define using pins. Please refer to the table below, and please define the value for MMC\_SCI\_RXD\_PIN macro (RxD pin) and MMC\_SCI\_SCK\_PIN macro (SCK pin) and MMC\_SCI\_TXD\_PIN macro (TxD pin).
- In case, RX210-RSPI or RX630-RSPI or RX63N-RSPI:
	- It is often necessary to define using pins. Please refer to the table below, and please define the value for MMC\_RSPI\_RXD\_PIN macro (MISO pin) and MMC\_RSPI\_SCK\_PIN macro (RSPCK pin) and MMC\_RSPI\_TXD\_PIN macro (MOSI pin).

[ When user uses RX610 SCI ]

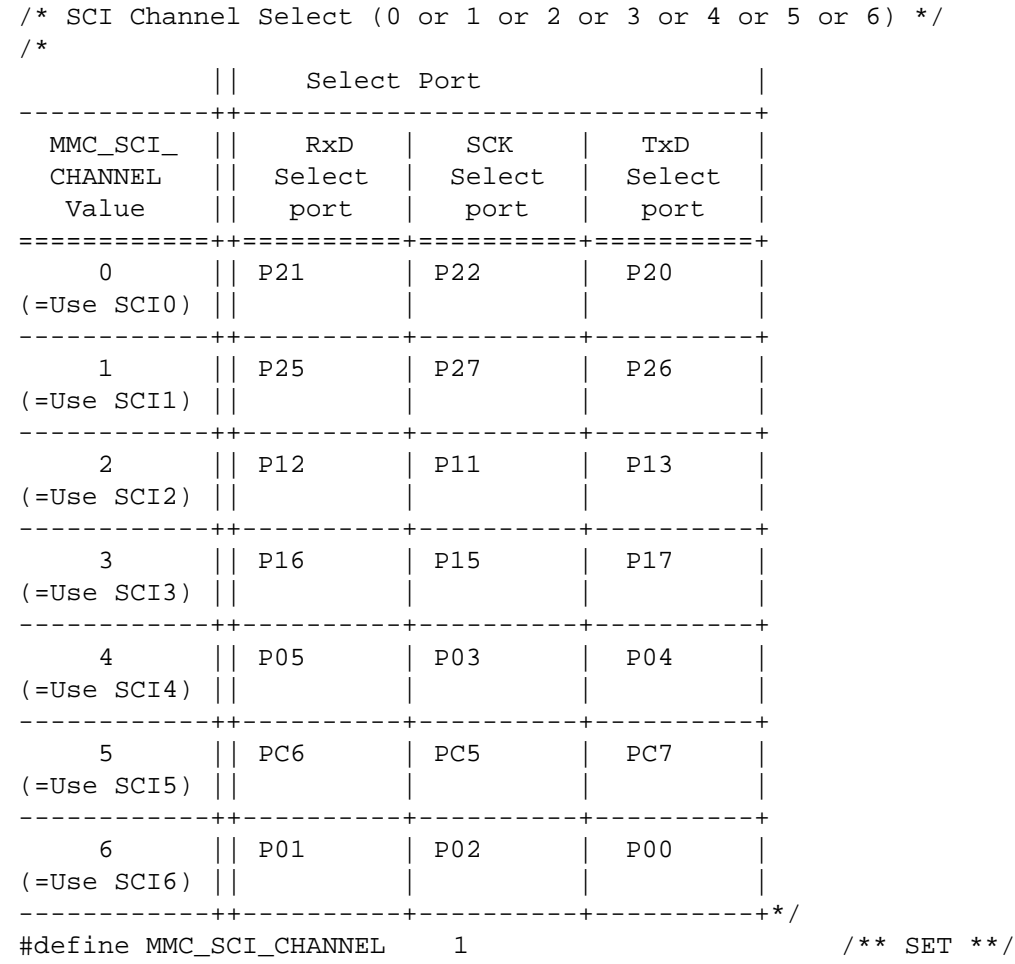

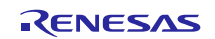

[When user uses RX62N SCI]

/\* SCI Channel Select (0 or 1 or 2 or 3 or 5 or 6) \*/ #define MMC\_SCI\_CHANNEL 2 /\*\* SET \*\*/ /\* When MMC\_SCI\_CHANNEL defines 1 or 2 or 3 or 6 , MMC\_SCI\_PIN must define 'A' or 'B'. \*/ /\* || Select Port | ------------+----------++--------------------------------+ MMC\_SCI\_ | MMC\_SCI\_ || RxD | SCK | TxD | CHANNEL | PIN || Select | Select | Select | Value | Value || port | port | port | ============+==========++==========+==========+==========+ 0 |(Don't || P21 | P22 | P20 |  $(I=Use SCI0) | case)$ ------------+----------++----------+----------+----------+ | P27 | P26 |----------++----------+----------+----------+  $($ =Use SCI1 $)$  | 'B' ------------+----------++----------+----------+----------+ 2 | 'A' || P12 | P11 | P13 | |----------++----------+----------+----------+ (=Use SCI2) | 'B' || P52 | P51 | P50 | ------------+----------++----------+----------+----------+ 3 | 'A' || P16 | P15 | P17 | |----------++----------+----------+----------+  $(=\text{Use }SCI3)$  | 'B' | P25 ------------+----------++----------+----------+----------+ | (Don't  $( = Use SCI5) | case)$ ------------+----------++----------+----------+----------+ | 'A' || P01 |----------++----------+----------+----------+ (=Use SCI6) | 'B' | P33 ------------+----------++----------+----------+----------+\*/ #define MMC\_SCI\_PIN 'A'

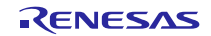

[When user uses RX62N RSPI ]

```
/* RSPI Channel Select (0 or 1)*/
#define MMC_RSPI_CHANNEL1 /** SET **/
/* RSPI PIN select ( 'A' or 'B' ) */
/*
               || Select Port |
------------+-----------++--------------------------------+
  MMC_SCI_ | MMC_RSPI_ || RxD | SCK | TxD |
 CHANNEL | PIN || Select | Select | Select |
 Value | Value || port | port | port |
============+===========++==========+==========+==========+
                | | PC7 | PC5 | PC6
          |-----------++----------+----------+----------+
(=Use RSPI0)| 'B' || PA7 | PA5 | PA6 |
------------+-----------++----------+----------+----------+
 1 | 'A' || P30 | P27 | P26 |
          |-----------++----------+----------+----------+
(|=Use RSPI1)| 'B' |PE7| | PE5 | PE6
------------+-----------++----------+----------+----------+*/
#define MMC_RSPI_PIN 'B'
```
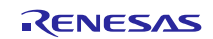

[When user uses RX210 SCI]

 $/*$  SCI Channel Select (0 or 1 or 5 or 6 or 8 or 9 or 12) \*/ #define MMC\_SCI\_CHANNEL 9 /\*\* SET \*\*/

/\* When MMC\_SCI\_CHANNEL macro defines 1 or 5 or 6 , MMC\_SCI\_SCK\_PIN and MMC\_SCI\_RXD\_PIN and MMC\_SCI\_TXD\_PIN macro must define. \*/

 $/\ast$ 

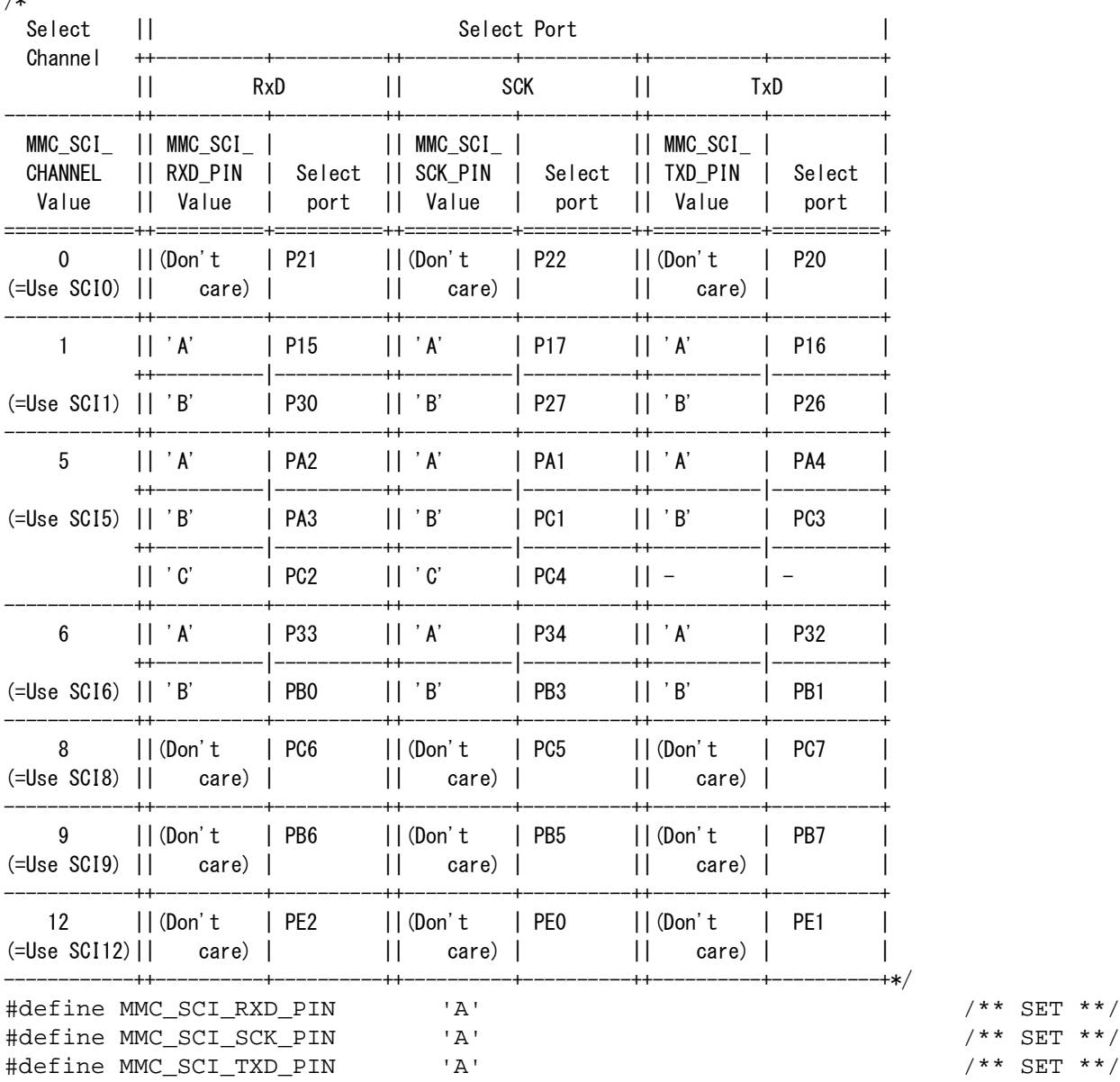

 $\begin{array}{ccc} & \star \star & \text{SET} & \star \star / \\ & \star \star & \text{SET} & \star \star / \end{array}$ 

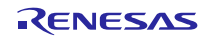

[When user uses RX210 RSPI]

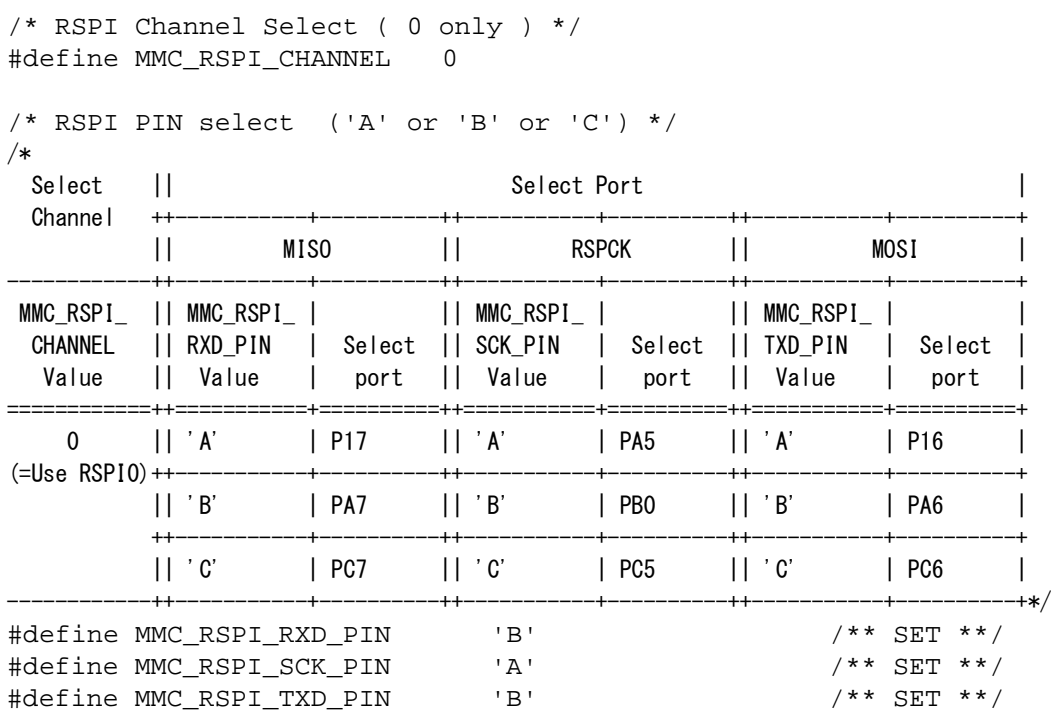

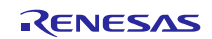

### **RX Family**

[When user uses RX630 SCI]

 $\mathbf{||}$ 

 $++$ 

 $\mathbf{||}$ 

```
/* SCI Channel Select (from 0 to 12) */#define MMC_SCI_CHANNEL
                           \overline{1}
```
 $/* * SET ** /$ 

 $\begin{array}{c} \hline \end{array}$ 

 $\overline{+}$ 

 $\overline{\phantom{a}}$ 

/\* When MMC\_SCI\_CHANNEL defines 0 or 1 or 2 or 3 or 4 or 5 or 6 or 9, MMC\_SCI\_SCK\_PIN and MMC\_SCI\_RXD\_PIN and MMC\_SCI\_TXD\_PIN must define. \*/

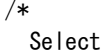

Channel

Select Port  $^{++}$ RxD  $\mathbf{H}$ SCK  $\mathbf{H}$ **TxD** 

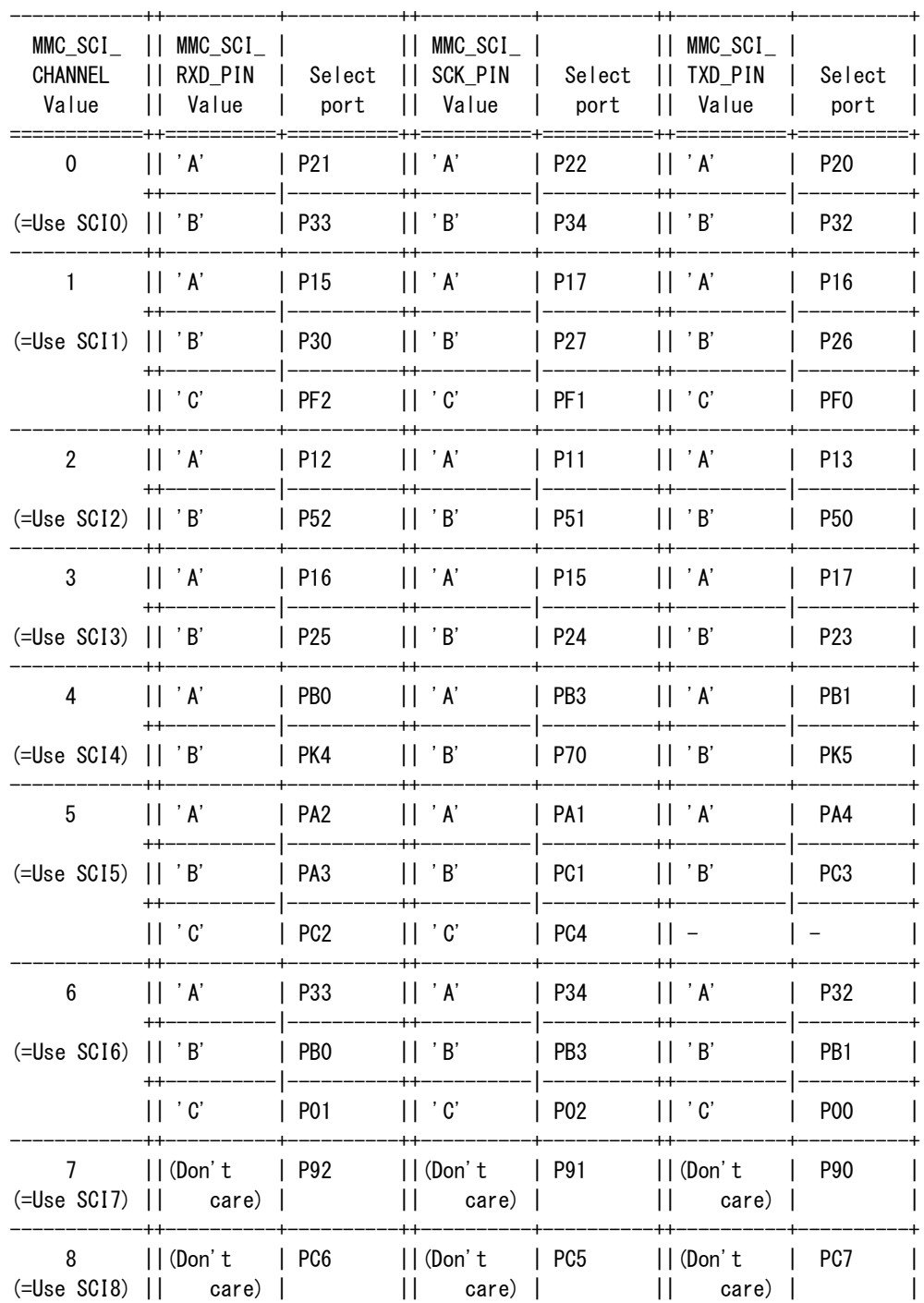

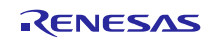

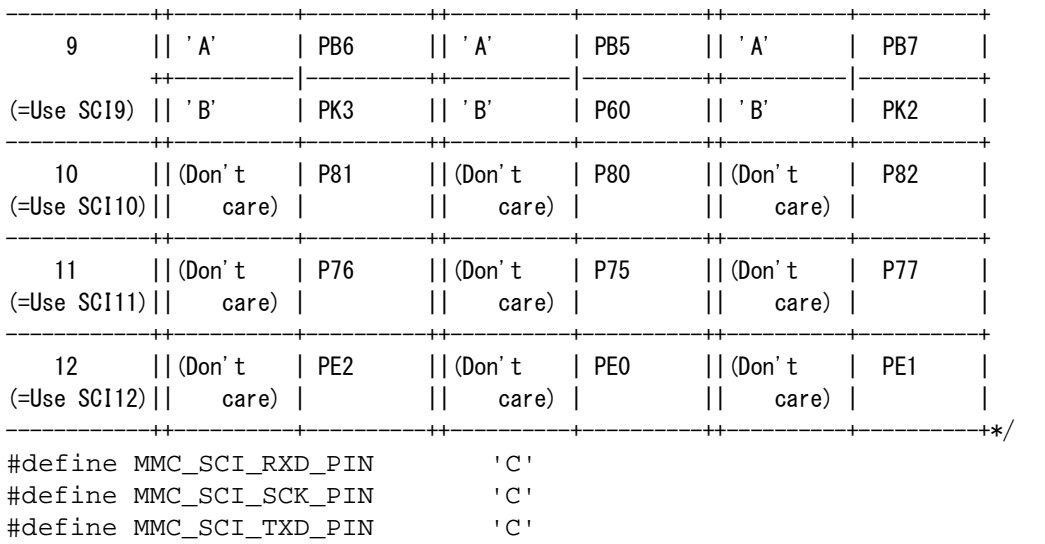

/\*\* SET \*\*/ /\*\* SET \*\*/

 $y^*$  SET \*\*/

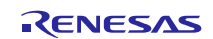

[When user uses RX630 RSPI]

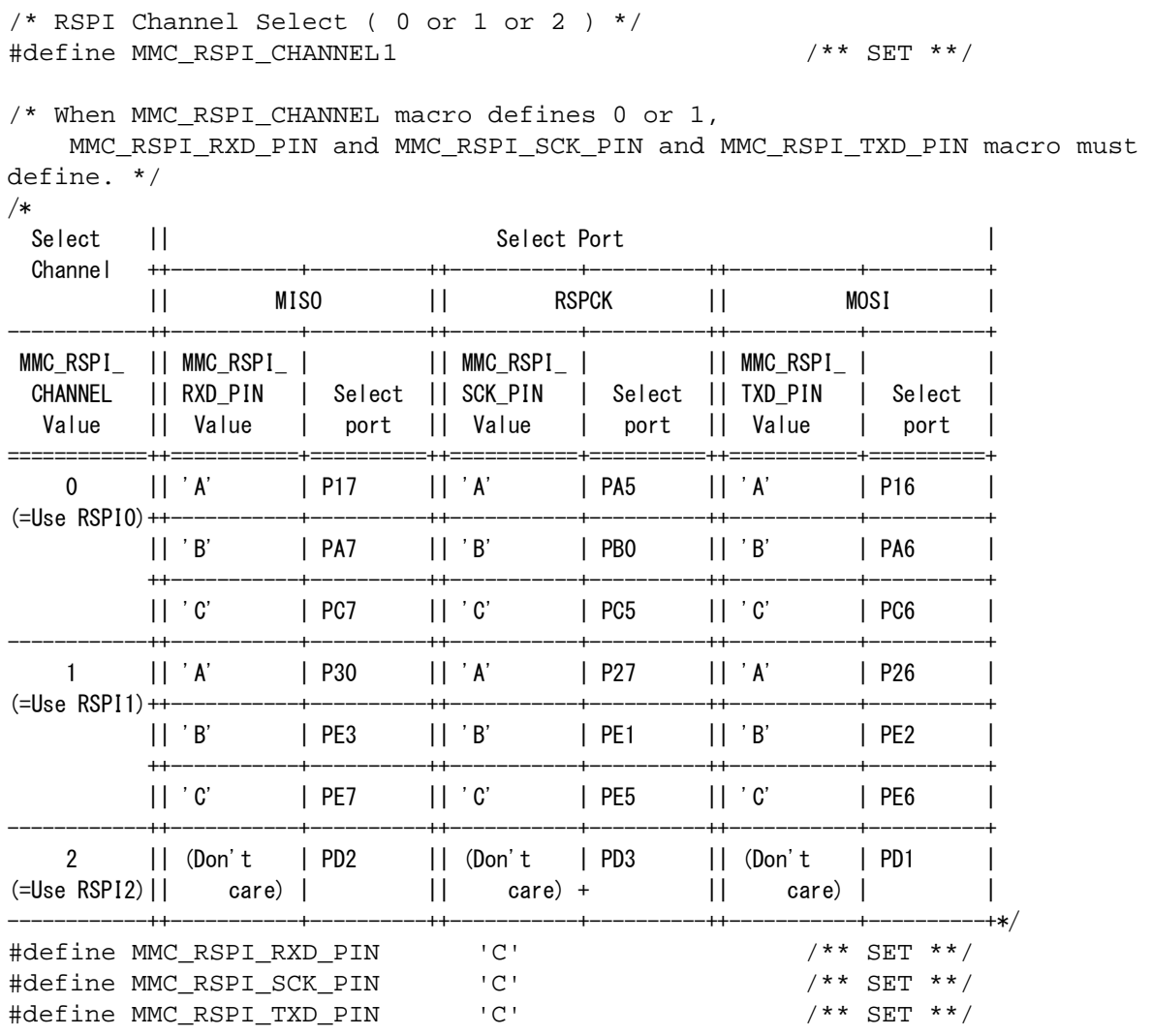

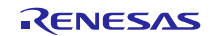

### **RX Family**

**TxD** 

[When user uses RX63N SCI]

 $\mathbf{H}$ 

 $^{++}$ 

 $\mathbf{H}$ 

 $^{+}$ 

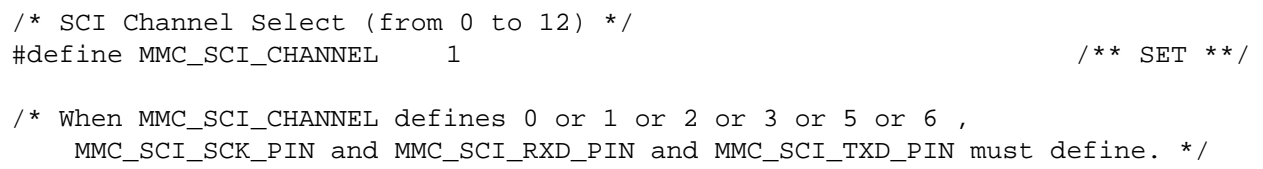

Select Port

 $/*$ Select

Channel

 $MMC\_SCI$ 

CHANNEL

Value

RxD  $\mathbf{H}$ **SCK**  $\mathbf{H}$  $++$  $^{++}$  $||$  MMC\_SCI\_  $|$  $||$  MMC\_SCI\_ $|$  $||$  MMC\_SCI\_ $|$ || RXD\_PIN | Select || SCK\_PIN | Select || TXD\_PIN | Select || Value | port || Value | port || Value

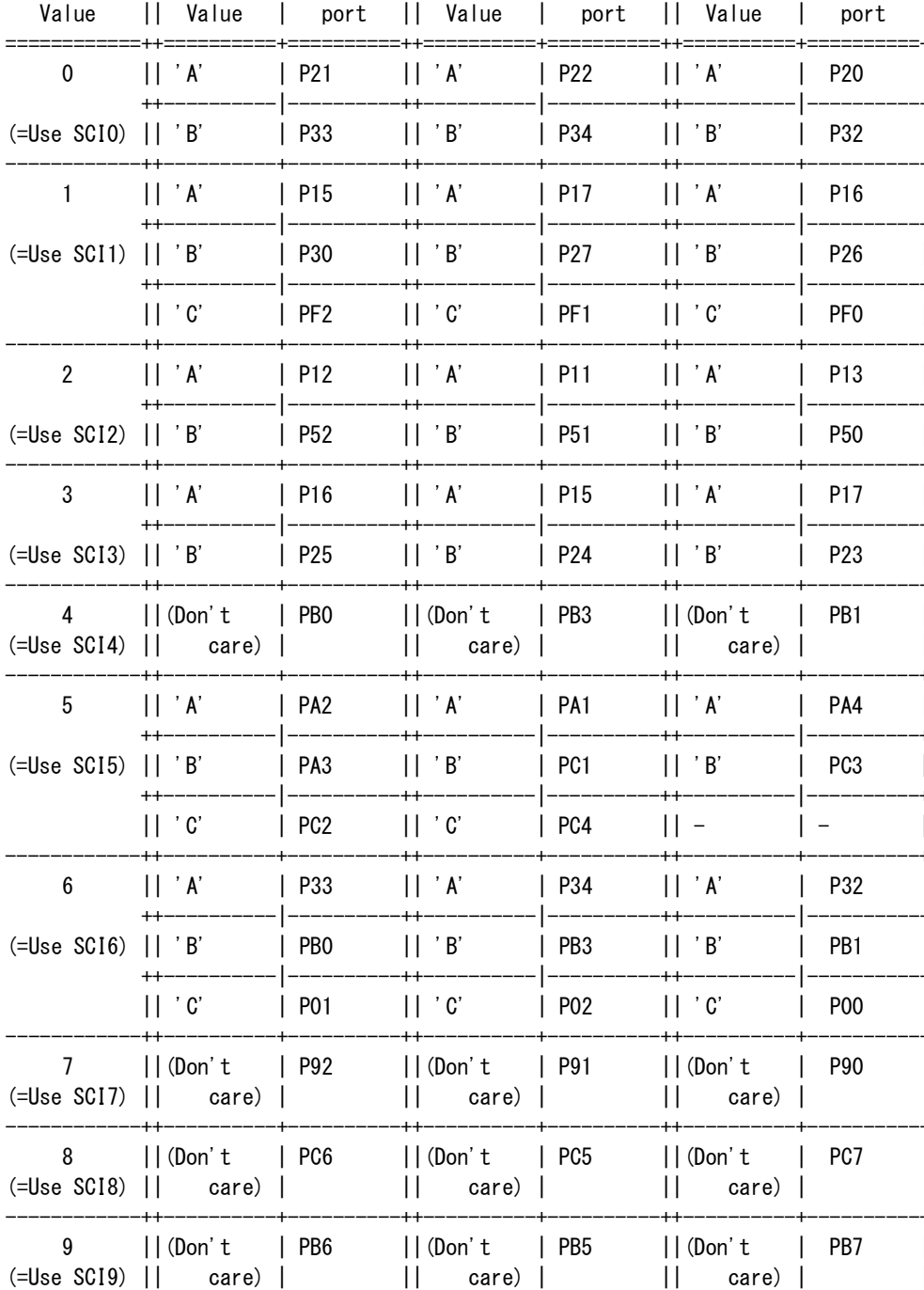

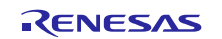

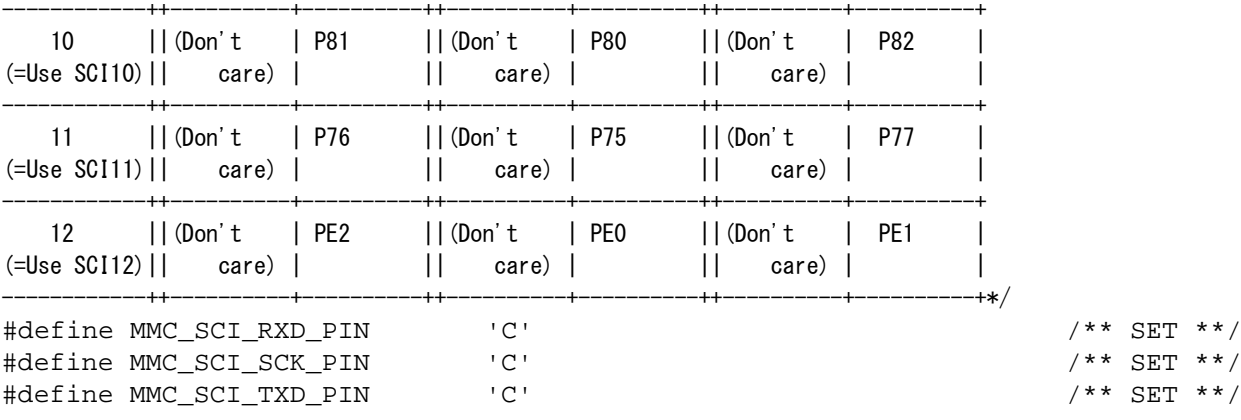

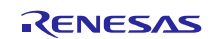

[When user uses RX63N RSPI]

```
/* RSPI Channel Select ( 0 or 1 or 2 ) */
#define MMC_RSPI_CHANNEL 0 /** SET **/
```
/\* When MMC\_RSPI\_CHANNEL macro defines 0 or 1, MMC\_RSPI\_RXD\_PIN and MMC\_RSPI\_SCK\_PIN and MMC\_RSPI\_TXD\_PIN macro must define. \*/ /\*

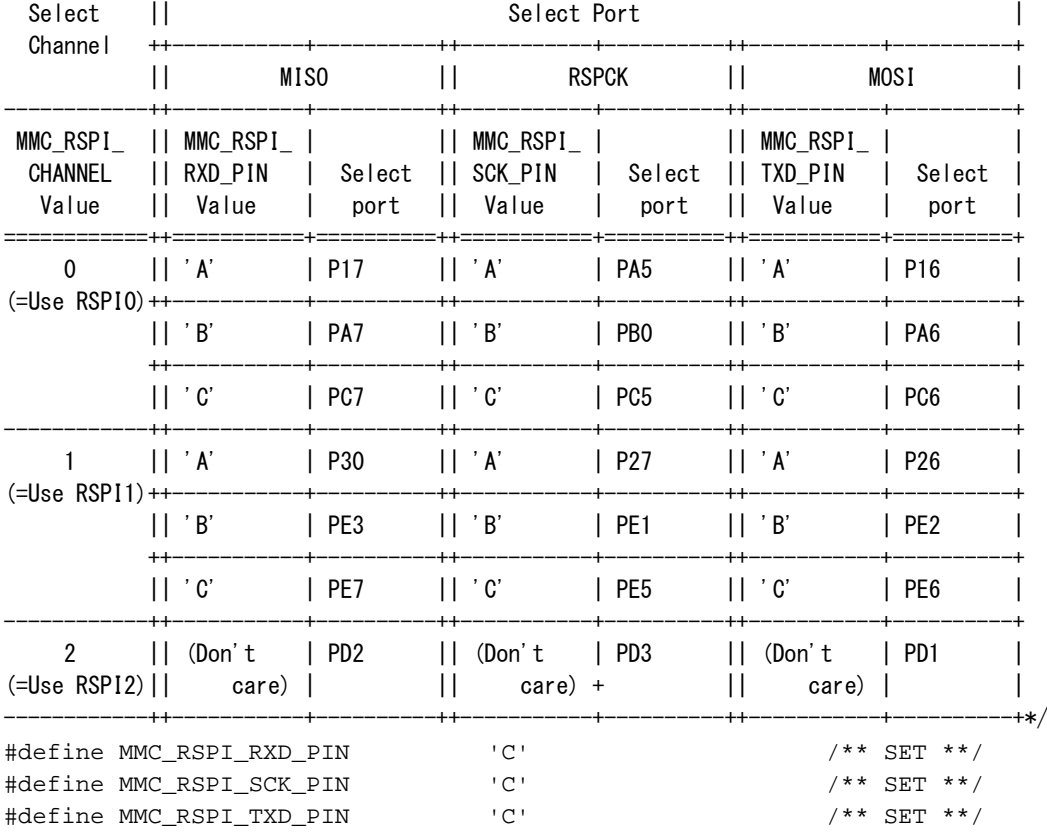

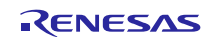

(3) Define control ports Please define the macro for DETECT(detecting card insertion) pins or CS(card select) pins suitable for user's circuit.

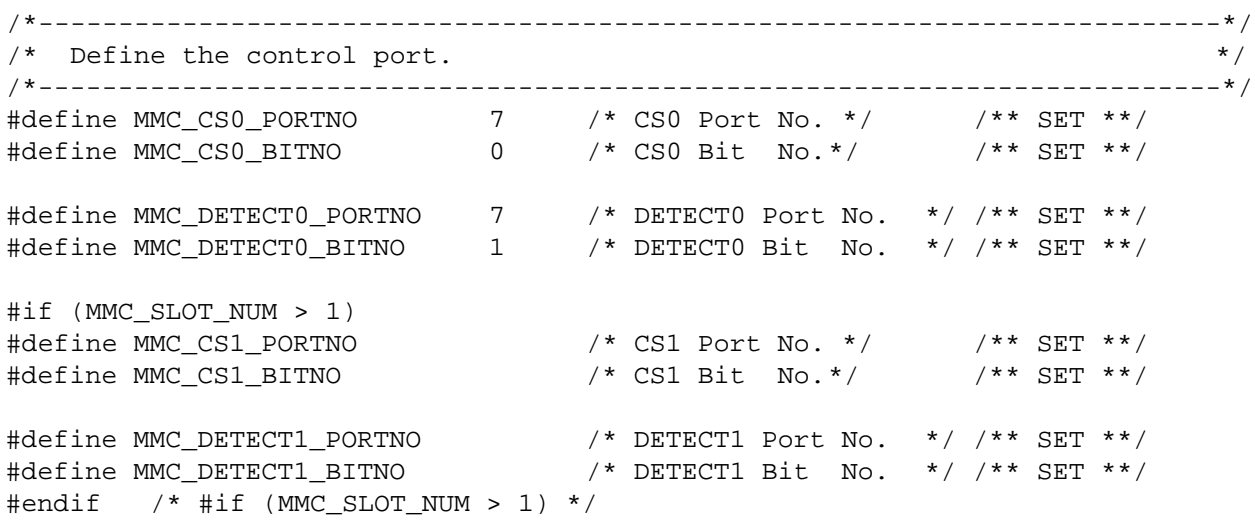

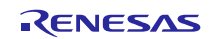

(4) Definition of detecting communication timeout

- This macro can omit detecting timeout during communication. If user omits detecting timeout, please define "MMC\_NOCHK\_TIMEOUT". If this macro is defined, processing speed would be increased, but there is a possibility program stops when abnormal communication status occurs. If user does not omit this macro definition, please set time to this macro.
	- Setting time unit using MMC\_T\_SCI\_WAIT (when user uses SCI) or MMC\_T\_RSPI\_WAIT (when user uses RSPI) macro. Please select setting macro from r\_mtl\_tim.h.
	- Please define transmit timeout time using MMC\_SCI\_TX\_WAIT macro (when user uses SCI) or MMC\_RSPI\_TX\_WAIT macro (when user uses RSPI).
	- Please define reception timeout time using MMC\_SCI\_RX\_WAIT macro (when user uses SCI) or MMC\_RSPI\_RX\_WAIT macro (when user uses RSPI).
	- Setting values of each timeout time macro are [ timeout time/unit ].

```
/*--------------------------------------------------------------------------*/
  /* Macro "MMC_NOCHK_TIMEOUT" omits detecting timeout during communication. */
 /* If user omits detecting timeout, please define this macro. \binom{*}{k} /* If this macro is defined, processing speed would be increased.
 /* If this macro is defined, processing speed would be increased.
 /*--------------------------------------------------------------------------*/
 #define MMC_NOCHK_TIMEOUT /* No Check Communication Timeout */ /** SET **/
 /*--------------------------------------------------------------------------*/
 /* If MMC_NOCHK_TIMEOUT would be not defined, please set timeout time.
 /* MMC_T_SCI_WAIT is unit of measuring timeout. 
 /* Please select value from "r_mtl_tim.h"
 /* Please set value of (timeout time/unit) to MMC_SCI_TX_WAIT(transmitting) 
 /* and MMC_SCI_RX_WAIT(receiving).
 /*--------------------------------------------------------------------------*/
 #define MMC_T_SCI_WAIT (uint32_t)MTL_T_250NS
 /* SCI transmit&receive completion waiting polling time */ /** SET **/
 #define MMC SCI TX WAIT (uint32 t)200000
 /* SCI transmission completion waiting time 200000 * 250ns = 50ms*//** SET **/
 #define MMC_SCI_RX_WAIT (uint32_t)200000
 /* SCI receive completion waiting time 200000 * 250ns = 50ms*/ /** SET **/
(5) Define resources
   The data transfer depends on MCU resource for use with.
     Select one of the following for use as your system.
 /*-----------------------------------------------------------------------------------*/
 /* Define the combination of the MCU's resources. */
 /*-----------------------------------------------------------------------------------*/
 #define MMC_OPTION_1 /* SCI
 //#define MMC_OPTION_2 /* SCI + CRC calculation circuit */ /** SET **/<br>//#define MMC OPTION 3 /* SCI + DTC */ /** SET **/
```
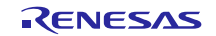

//#define MMC\_OPTION\_3 /\* SCI + DTC  $\star$  /  $\star$  SET  $\star$   $\star$  / //#define MMC\_OPTION\_4 /\* SCI + CRC + DTC  $\qquad \qquad \qquad$  \*/ /\*\* SET \*\*/

(6) Define bit rate

 As for transfer speed setting, it is necessary to meet tODLY of both Identification mode and Data Transfer mode in spec.

In addition, it is necessary to meet tOD (100kHz  $\lt=$  tOD  $\lt=$  400kHz) at Identification mode and tPP (0.1MHz  $\epsilon$  tPP  $\epsilon$  = 20MHz (\*)) at Data Transfer mode.

The frequency of tOD and tPP mean the frequency of SCLK in this device driver.

As for maximum frequency, make a confirmation of each MCU datasheet.

- MMC\_UBRG\_IDENTIFICATION macro This macro sets transfer clock when user uses "Identification mode". In case user uses SCI, MMC\_UBRG\_IDENTIFICATION macro value is set to BRR register. In case user uses RSPI, MMC\_UBRG\_IDENTIFICATION macro value is set to SPBR register.
- MMC\_UBRG\_D\_TRANSFER macro This macro sets transfer clock when user uses "Transfer mode". In case user uses SCI, MMC\_UBRG\_D\_TRANSFER macro value is set to BRR register. In case user uses RSPI, MMC\_UBRG\_D\_TRANSFER macro value is set to SPBR register.
- MMC\_CLK\_D\_TRANSFER macro This macro sets transfer clock frequency when user uses "Transfer mode".

### Example of RX610:

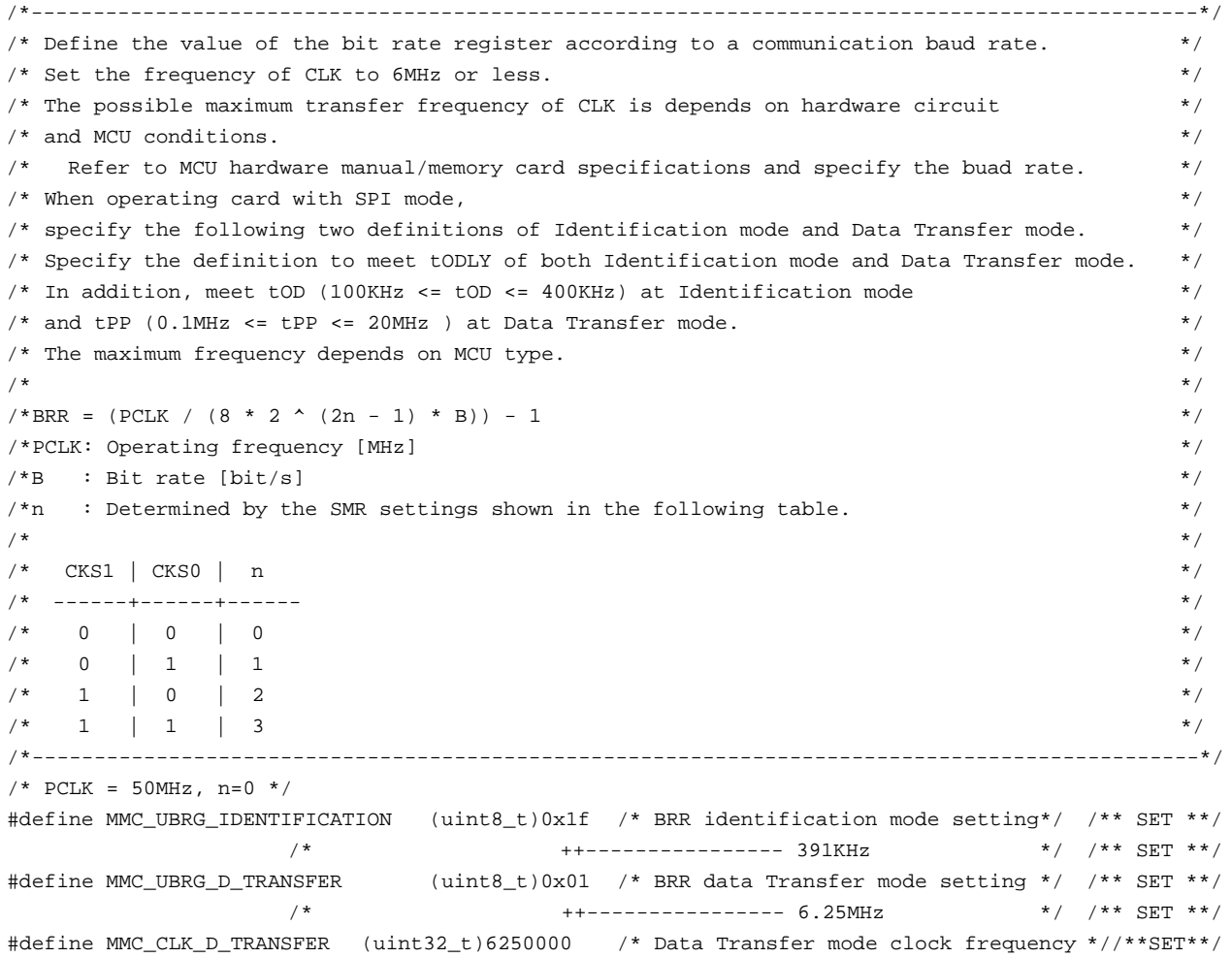

### <span id="page-30-0"></span>**5. Method for connecting to MCU and MCU resource for use with**

### **5.1 MCU resource for use with**

This software controls as follows:

Data input/output is controlled by clock synchronous serial I/O (internal clock).

Allocate CMOS output port and set CMOS output of the clock synchronous serial I/O in order to perform high-speed processing.

Please do CMOS output setting.

The transmission control detects the space of the transmission buffer, and use a transmission interrupt request bit without using an interrupt. Therefore, I set it about an interrupt as follows.

- Interrupt level is level 0 (interrupt is prohibited in it).
- Connect Card CS# pin to RX Port and control it by RX general port setting.

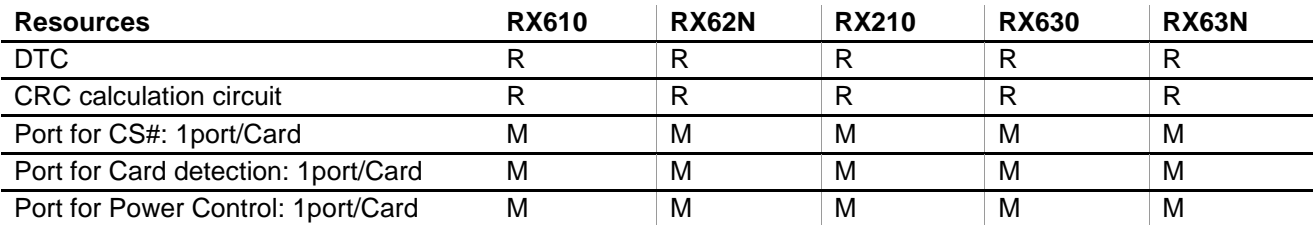

M: mandatory

R: recommended (high-speed processing is enabled when unique resource of RX is used)

Therefore, RX family MCU in SCI Clocked Synchronous mode or RSPI can be operated.

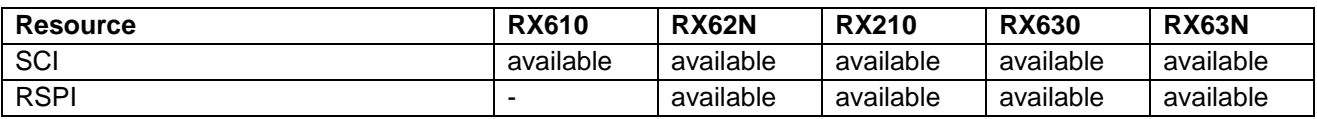

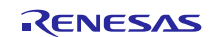

# **5.2 Method for connecting to MCU**

An example of connecting to RX610 is showed.

In case of other RX family MCUs, the same connection is made

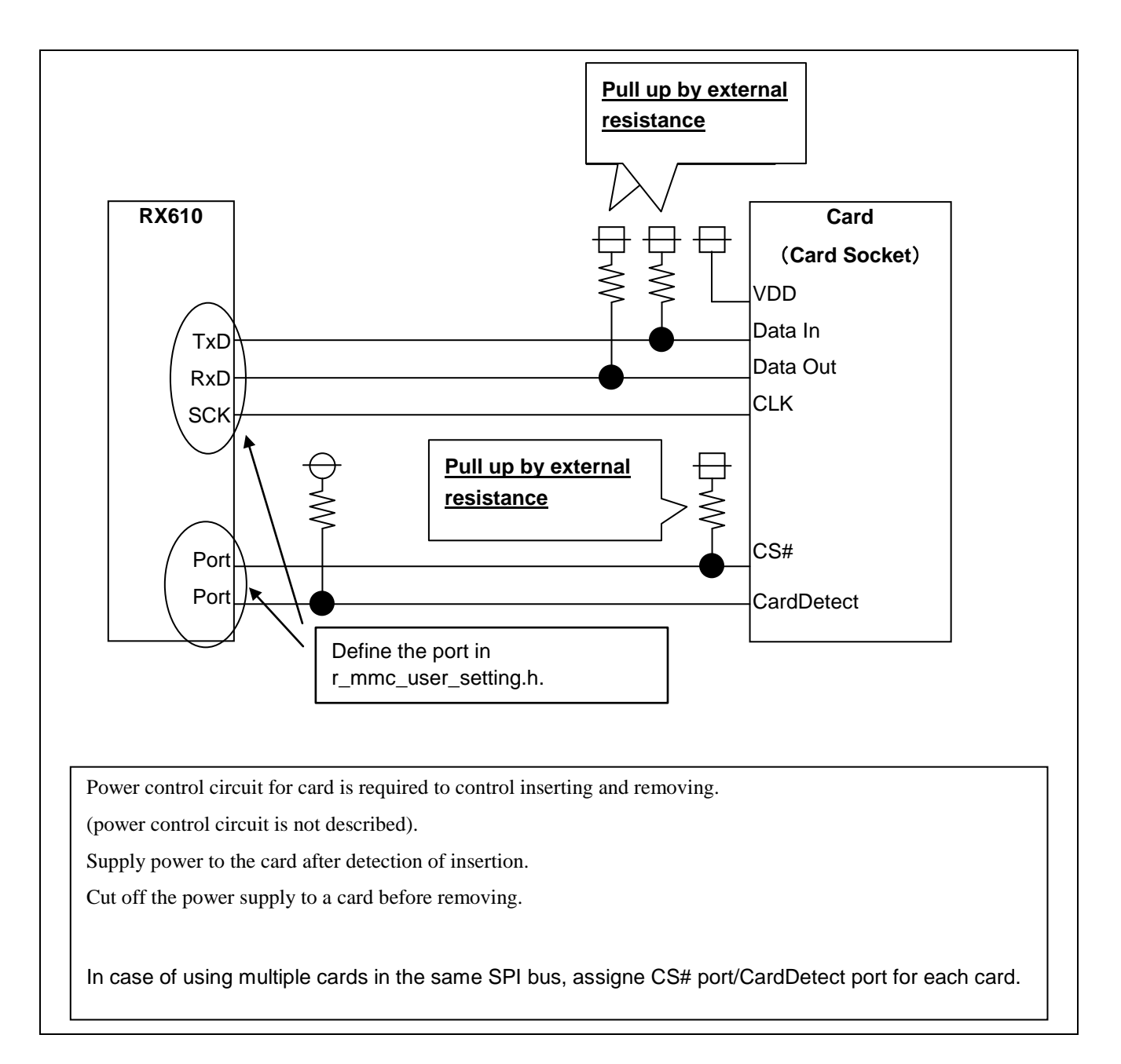

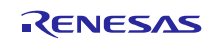

## <span id="page-32-0"></span>**6. Notes for Application Development**

### **6.1 Notes for use**

- Configure the software according to the hardware.
- Remove card after deactivation, setting signals between MCU and card into Hi-z and cutting off power supply to card.
- In case that insertion/removable circuit is not realized, inserting/removing card might cause the power source to be unstable and reset MCU.

### **6.2 Notes for embedding**

### **6.2.1 Development environment**

Requirement items

When user develops, choose newer version than below.

[Software]

-Integrated Development Environment

High Performance Embedded Workshop Version 4.09.00.007

-C compiler

C/C++ compiler package for RX family V.1.02 Release 01

[Debug tools]

-Emulator debugger

RX E1/E20 Emulator Debugger

-Emulator software

RX E1/E20 Emulator Sorftware V.1.03.00

[Board]

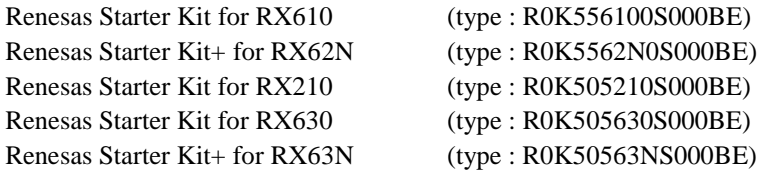

To confirm sample program running, it is necessary for these Renesas Starter Kit to add MMC socket expansion board called "Middleware evaluation board" or like this.

Please refer to the Application note.

Renesas Starter Kit for RX610 Middleware evaluation board usage. (R21AN0004EJ0103).

### **6.2.2 Files for includding**

Include "r\_mmc.h" and "r\_mtl\_com.h" when embedding this driver.

It is necessary for include to do "r\_mtl\_com.h" first.

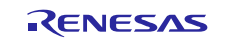

### **6.2.3 Notice of DTC using**

The setting of r\_mmc\_user\_config.h has MMC\_OPTION\_3 macro or MMC\_OPTION\_4, this setting uses DTC for serial communication.

・In case, this option is active, it is necessary to allocate DBTCTBL section to 4096 byte aligned RAM area.

・In case, embed RX610-SCI or RX62N-SCI MMC driver SFR definition header file, it is necessary to allocate CBITCHGTBL\_1 section to 256 byte aligned ROM area.

### **6.2.4 Notice for Channel selection and Pin selection.**

MMC driver corresponds MCU packages below.

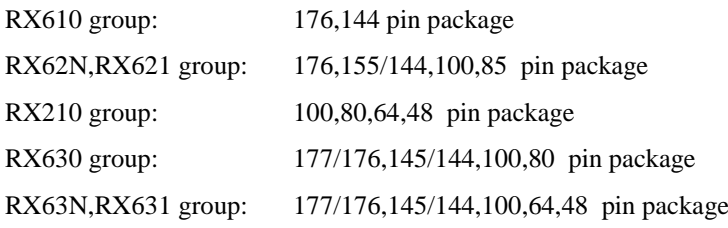

### **6.2.5 Confirmed Channel and Pin selection**

We have confirmed these Channels and Pins selection settings.

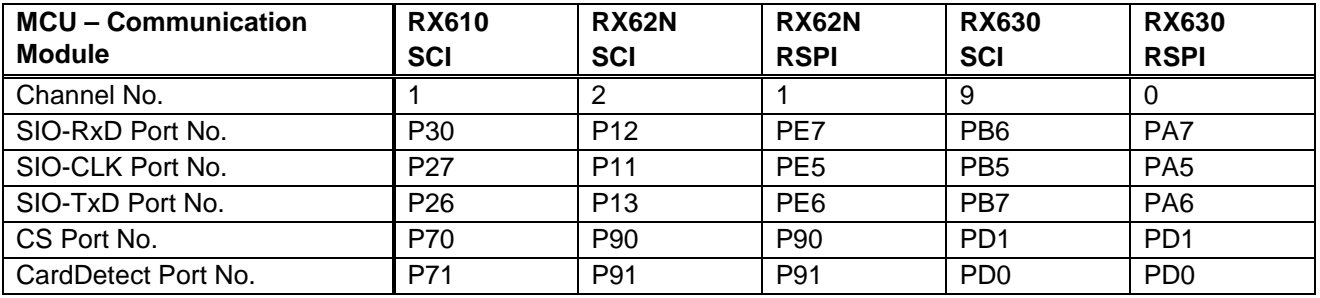

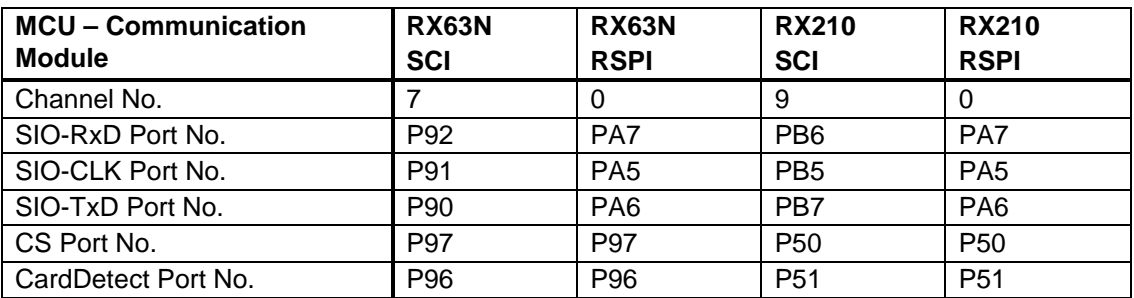

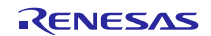

# **6.3 ROM size / RAM size / Stack size**

MMC driver requires ROM/RAM/Stack size as below.

Compile condition is optimize level =2, optimize method = size. Each size would change with user settings.

### **ROM/RAM size**

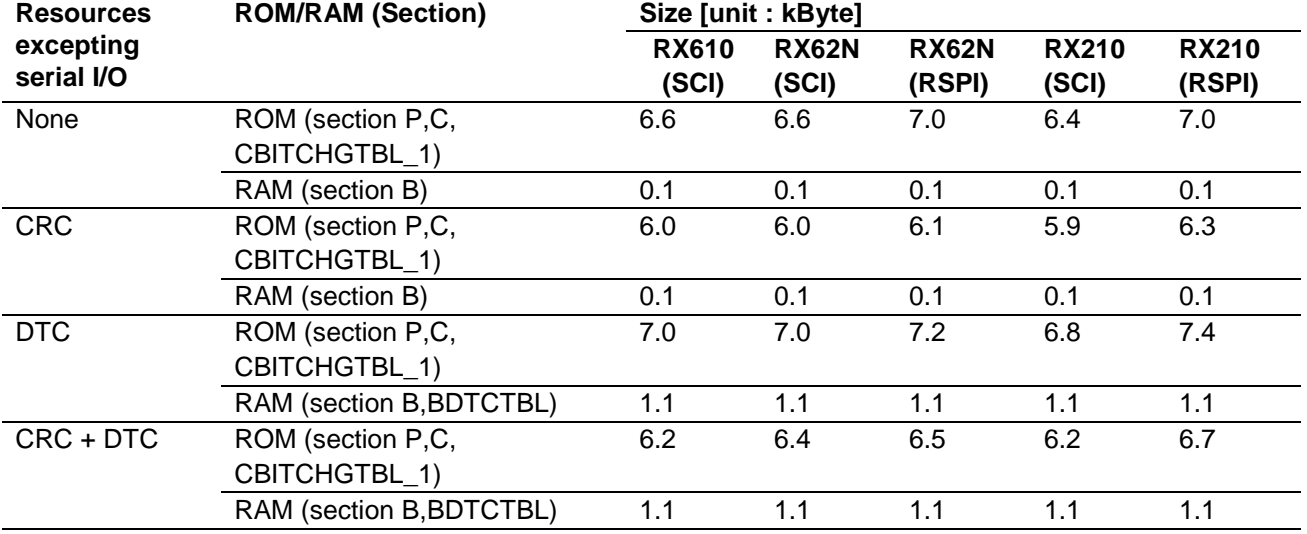

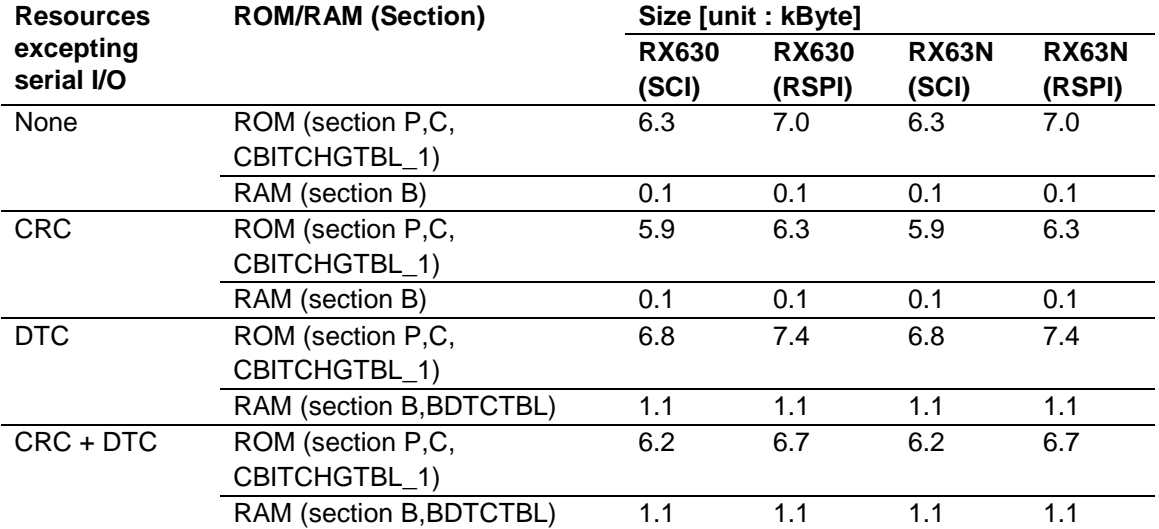

**Stack size**

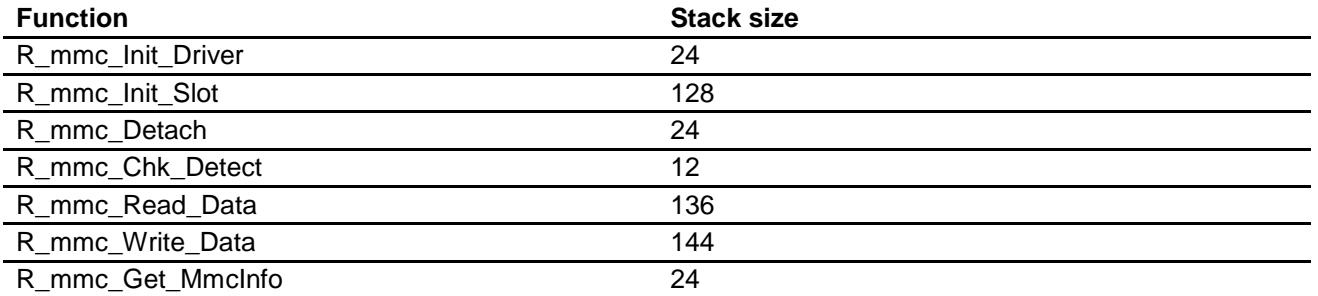

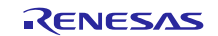

### **6.4 Notes on insertion/removal of the card**

Enable to detect the insertion or removal of the card using the function "R\_mmc\_Chk\_Detect()" with the card detection pins, which comes with the card connector.

Therefore, it is recommended to detect the insertion or removal of the card by software polling.

The driver returns an error when the card is removed in a data transmission eventually.

However, the driver may not return an error when the card is removed momentary in a data transmission in case of the following conditions:

- Data transmission is operated properly when no response error from the card occurs, because the driver cannot detect the insertion or removal of the card by software polling.
- The driver may recognize the completion of writing to the card when the card is inserted or removed momentary in writing stage. This is because of the specification that a writing completion will be detected by "H" signal of DetaIn pin. DataIn pin is pulled up.

Please avoid this problem by the system hardware such as a hardware interrupt control and polling period time etc.

### **6.5 Note of the Hi-z setting processing of the port about the exclusion and adding of the card**

In the insertion of the card, Please insert card after having set CS#, DataIn, DataOut, and Clock terminal in Hi-z. Please supply the power supply to a card afterwards.

In the extraction of the card, after the power supply supply stop to a card, after the power supply supply stop to a card, please extract a card, after having set CS#, DataIn, DataOut, and Clock terminal in Hi-z.

The CS#, DataIn, DataOut, CLK terminal of the card is assigned to SIO or a port terminal of MCU, but does not process Hi-z by this driver because the case that the port is assigned to other resources is expected.

Therefore, please make the Hi-z processing of the MCU terminal in the high rank side in the exclusion and adding of the card.

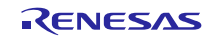

### <span id="page-36-0"></span>**7. Sample program usage**

This section explains the sample program for MMC driver usage.

# **7.1 Outline**

After having inserted MMC, using last 2 blocks of the memory in the MMC, compares it with the reading and writing of data.

After having executed the above, extracts a card, and it is the movement end.

Displays the progress of the program and a result with LED. Please refer to a list shown below for the contents of the indication.

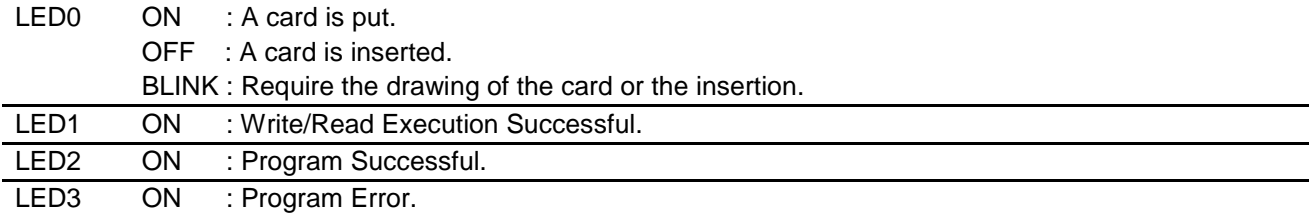

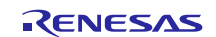

### **7.2 Flow**

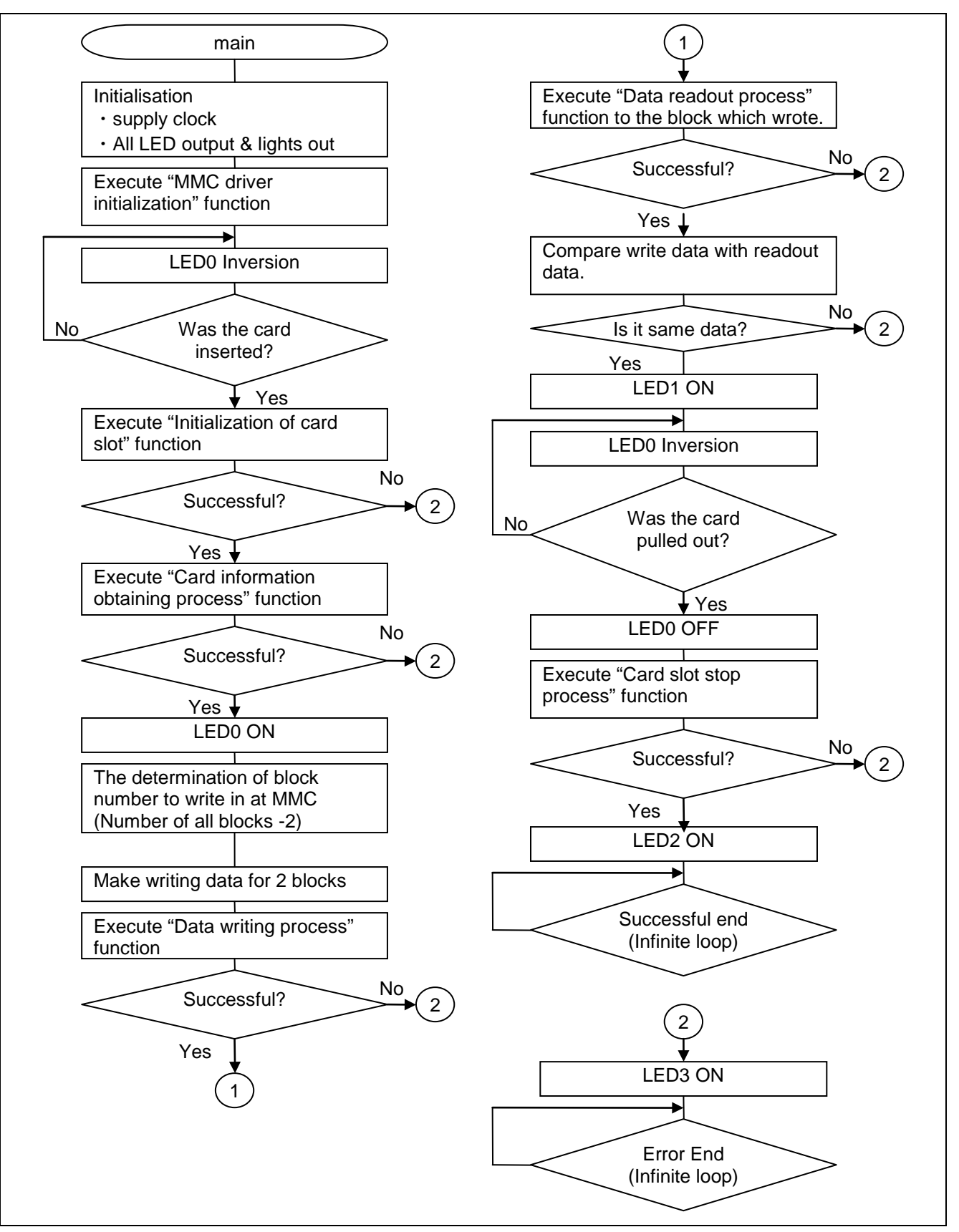

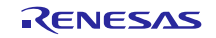

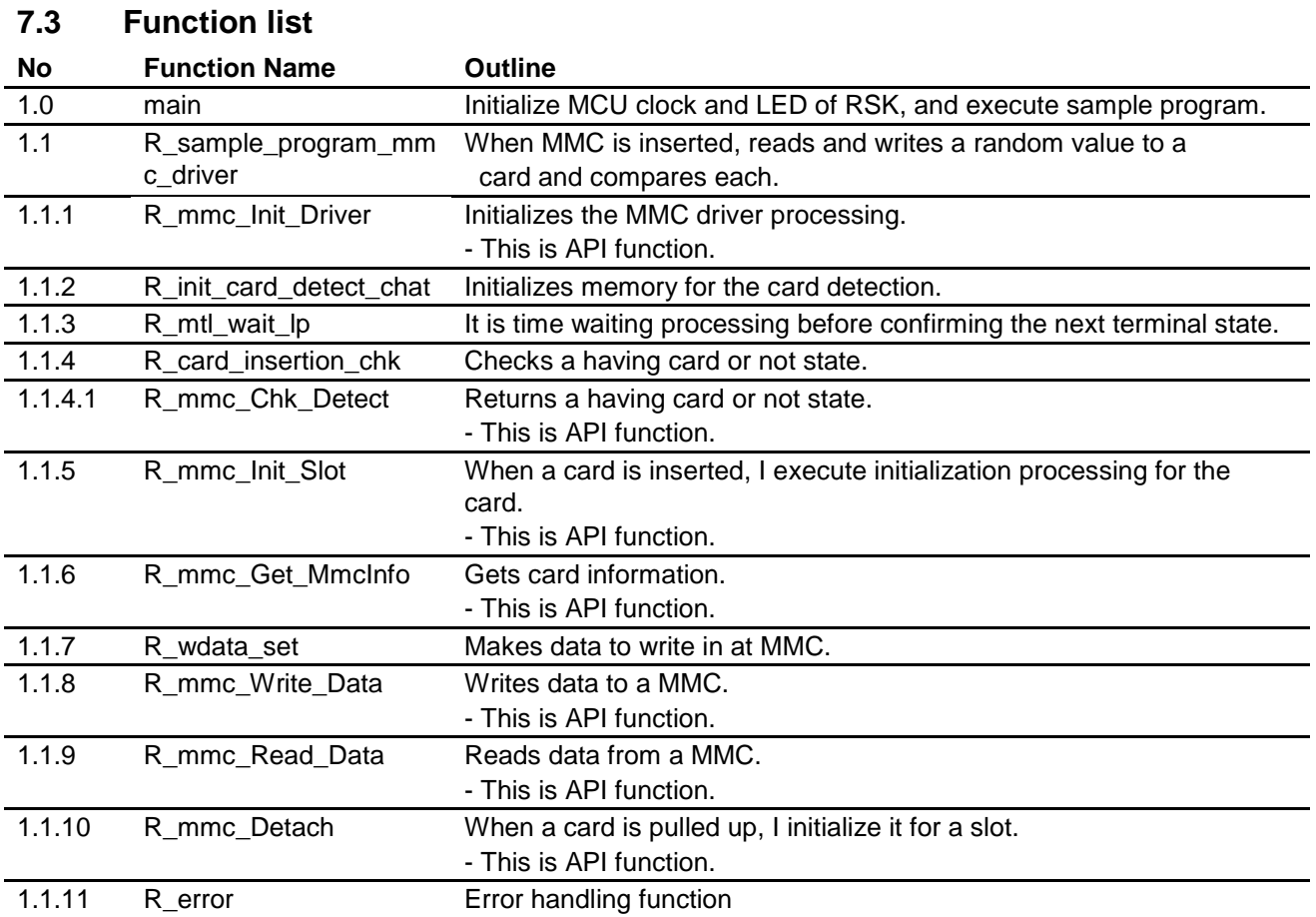

# R20AN0046EJ0102 Rev.1.02 <br>
Feb 20, 2013 Feb 20, 2013

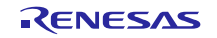

## **7.4 Function chart**

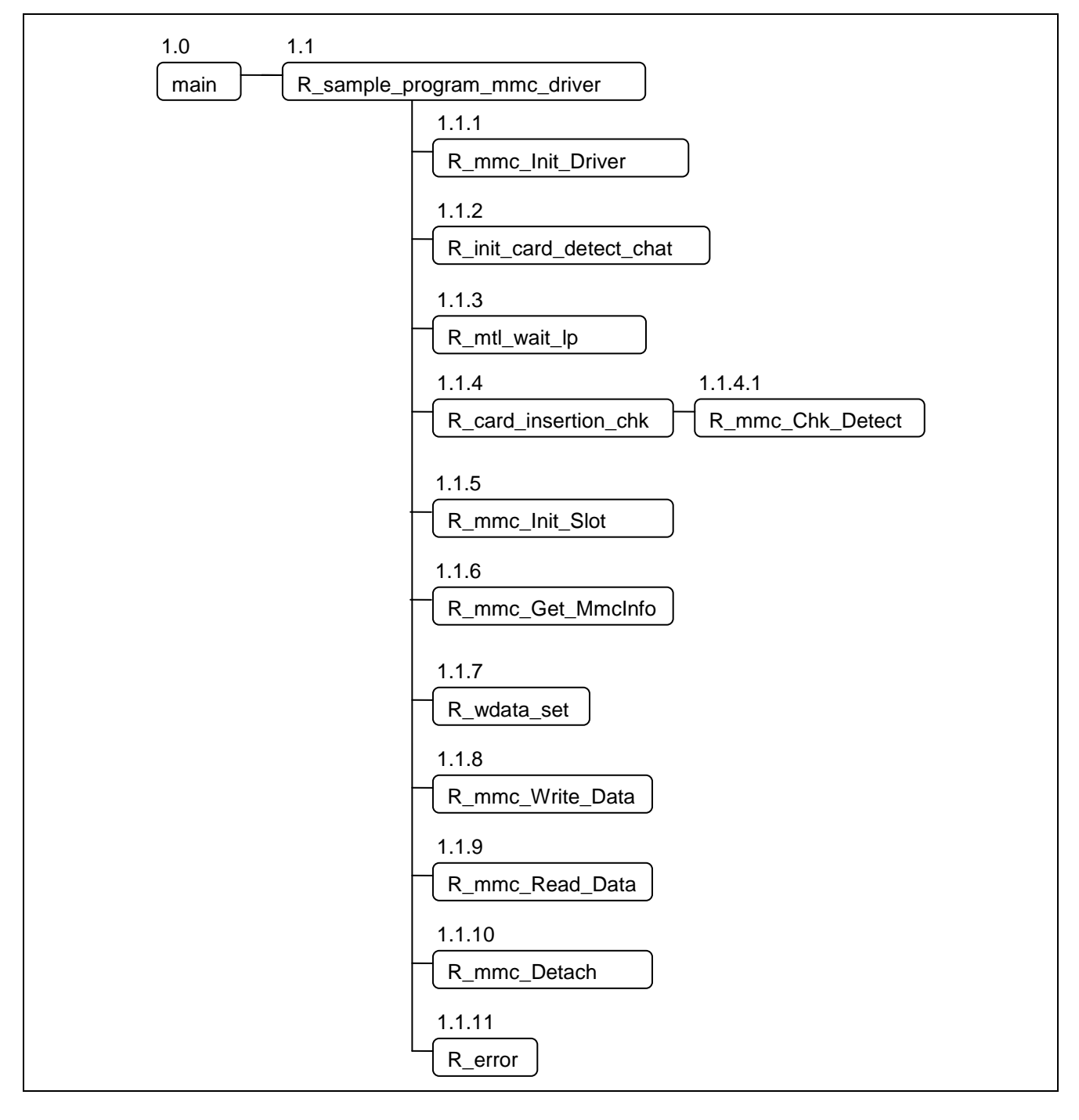

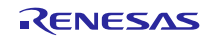

# <span id="page-40-0"></span>**8. MMC Driver Information**

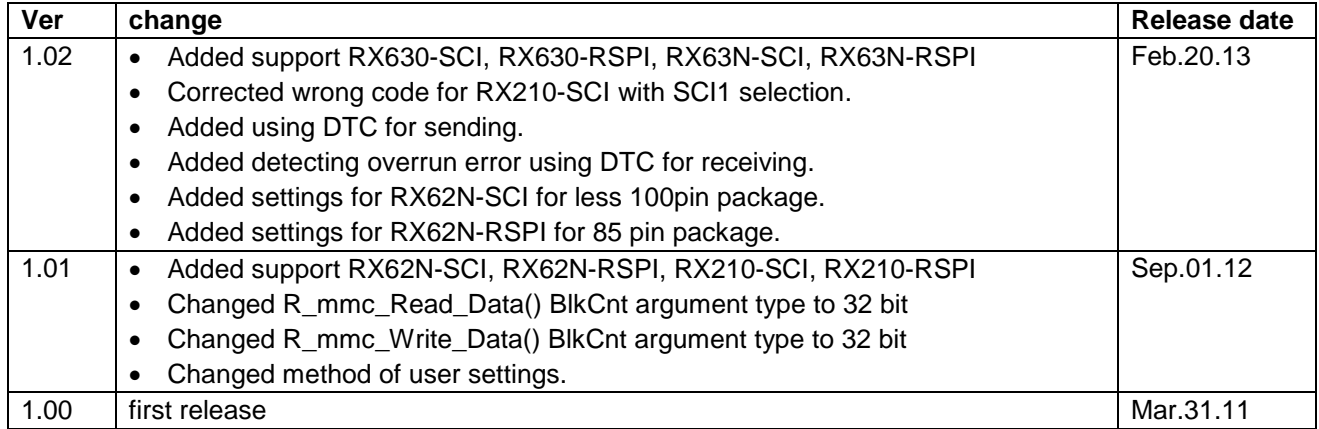

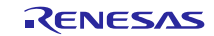

# **Website and Support**

Renesas Electronics Website <http://www.renesas.com/>

Inquiries

<http://www.renesas.com/contact/>

All trademarks and registered trademarks are the property of their respective owners.

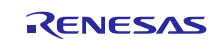

# **Revision Record**

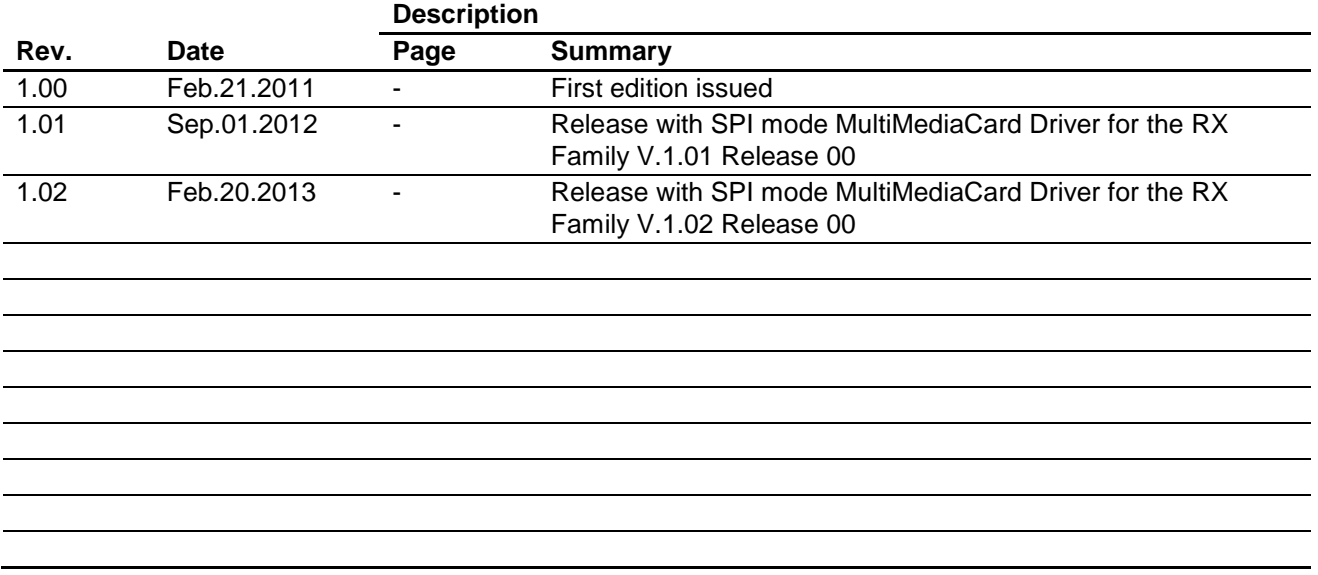

# **General Precautions in the Handling of MPU/MCU Products**

The following usage notes are applicable to all MPU/MCU products from Renesas. For detailed usage notes on the products covered by this manual, refer to the relevant sections of the manual. If the descriptions under General Precautions in the Handling of MPU/MCU Products and in the body of the manual differ from each other, the description in the body of the manual takes precedence.

- 1. Handling of Unused Pins
	- Handle unused pins in accord with the directions given under Handling of Unused Pins in the manual.
		- The input pins of CMOS products are generally in the high-impedance state. In operation with an unused pin in the open-circuit state, extra electromagnetic noise is induced in the vicinity of LSI, an associated shoot-through current flows internally, and malfunctions occur due to the false recognition of the pin state as an input signal become possible. Unused pins should be handled as described under Handling of Unused Pins in the manual.
- 2. Processing at Power-on

The state of the product is undefined at the moment when power is supplied.

 The states of internal circuits in the LSI are indeterminate and the states of register settings and pins are undefined at the moment when power is supplied.

In a finished product where the reset signal is applied to the external reset pin, the states of pins are not guaranteed from the moment when power is supplied until the reset process is completed. In a similar way, the states of pins in a product that is reset by an on-chip power-on reset function are not guaranteed from the moment when power is supplied until the power reaches the level at which resetting has been specified.

- 3. Prohibition of Access to Reserved Addresses
	- Access to reserved addresses is prohibited.

 The reserved addresses are provided for the possible future expansion of functions. Do not access these addresses; the correct operation of LSI is not guaranteed if they are accessed.

4. Clock Signals

After applying a reset, only release the reset line after the operating clock signal has become stable. When switching the clock signal during program execution, wait until the target clock signal has stabilized.

- When the clock signal is generated with an external resonator (or from an external oscillator) during a reset, ensure that the reset line is only released after full stabilization of the clock signal. Moreover, when switching to a clock signal produced with an external resonator (or by an external oscillator) while program execution is in progress, wait until the target clock signal is stable.
- 5. Differences between Products

Before changing from one product to another, i.e. to one with a different type number, confirm that the change will not lead to problems.

 The characteristics of MPU/MCU in the same group but having different type numbers may differ because of the differences in internal memory capacity and layout pattern. When changing to products of different type numbers, implement a system-evaluation test for each of the products.

- Notice 1. Descriptions of circuits, software and other related information in this document are provided only to illustrate the operation of semiconductor products and application examples. You are fully responsible for the incorporation of these circuits, software, and information in the design of your equipment. Renesas Electronics assumes no responsibility for any losses incurred by you or third parties arising from the use of these circuits, software, or information.
- 2. Renesas Electronics has used reasonable care in preparing the information included in this document, but Renesas Electronics does not warrant that such information is error free. Renesas Electronics assumes no liability whatsoever for any damages incurred by you resulting from errors in or omissions from the information included herein
- 3. Renesas Electronics does not assume any liability for infringement of patents, copyrights, or other intellectual property rights of third parties by or arising from the use of Renesas Electronics products or technical information described in this document. No license, express, implied or otherwise, is granted hereby under any patents, copyrights or other intellectual property rights of Renesas Electronics or others.
- You should not alter, modify, copy, or otherwise misappropriate any Renesas Electronics product, whether in whole or in part. Renesas Electronics assumes no responsibility for any losses incurred by you or third parties arising from such alteration, modification, copy or otherwise misappropriation of Renesas Electronics product.
- 5. Renesas Electronics products are classified according to the following two quality grades: "Standard" and "High Quality". The recommended applications for each Renesas Electronics product depends on the product's quality grade, as indicated below.
- "Standard": Computers; office equipment; communications equipment; test and measurement equipment; audio and visual equipment; home electronic appliances; machine tools; personal electronic equipment; and industrial robots etc.
	- "High Quality": Transportation equipment (automobiles, trains, ships, etc.); traffic control systems; anti-disaster systems; anti-crime systems; and safety equipment etc.

 Renesas Electronics products are neither intended nor authorized for use in products or systems that may pose a direct threat to human life or bodily injury (artificial life support devices or systems, surgical implantations etc.), or may cause serious property damages (nuclear reactor control systems, military equipment etc.). You must check the quality grade of each Renesas Electronics product before using it in a particular application. You may not use any Renesas Electronics product for any application for which it is not intended. Renesas Electronics shall not be in any way liable for any damages or losses incurred by you or third parties arising from the use of any Renesas Electronics product for which the product is not intended by Renesas Electronics.

- 6. You should use the Renesas Electronics products described in this document within the range specified by Renesas Electronics, especially with respect to the maximum rating, operating supply voltage range, movement power voltage range, heat radiation characteristics, installation and other product characteristics. Renesas Electronics shall have no liability for malfunctions or damages arising out of the use of Renesas Electronics products beyond such specified ranges.
- 7. Although Renesas Electronics endeavors to improve the quality and reliability of its products, semiconductor products have specific characteristics such as the occurrence of failure at a certain rate malfunctions under certain use conditions. Further, Renesas Electronics products are not subject to radiation resistance design. Please be sure to implement safety measures to guard them against the possibility of physical injury, and injury or damage caused by fire in the event of the failure of a Renesas Electronics product, such as safety design for hardware and software including but not limited to redundancy, fire control and malfunction prevention, appropriate treatment for aging degradation or any other appropriate measures. Because the evaluation of microcomputer software alone is very difficult please evaluate the safety of the final products or systems manufactured by you.
- 8. Please contact a Renesas Electronics sales office for details as to environmental matters such as the environmental compatibility of each Renesas Electronics product. Please use Renesas Electronics products in compliance with all applicable laws and regulations that regulate the inclusion or use of controlled substances, including without limitation, the EU RoHS Directive. Renesas Electronics assumes no liability for damages or losses occurring as a result of your noncompliance with applicable laws and regulations.
- 9. Renesas Electronics products and technology may not be used for or incorporated into any products or systems whose manufacture, use, or sale is prohibited under any applicable domestic or foreign laws or regulations. You should not use Renesas Electronics products or technology described in this document for any purpose relating to military applications or use by the military, including but not limited to the development of weapons of mass destruction. When exporting the Renesas Electronics products or technology described in this document, you should comply with the applicable export control laws and regulations and follow the procedures required by such laws and regulations.
- 10. It is the responsibility of the buyer or distributor of Renesas Electronics products, who distributes, disposes of, or otherwise places the product with a third party, to notify such third party in advance of the contents and conditions set forth in this document, Renesas Electronics assumes no responsibility for any losses incurred by you or third parties as a result of unauthorized use of Renesas Electronics products.
- 11. This document may not be reproduced or duplicated in any form, in whole or in part, without prior written consent of Renesas Electronics.
- 12. Please contact a Renesas Electronics sales office if you have any questions regarding the information contained in this document or Renesas Electronics products, or if you have any other inquiries.
- (Note 1) "Renesas Electronics" as used in this document means Renesas Electronics Corporation and also includes its majority-owned subsidiaries.
- (Note 2) "Renesas Electronics product(s)" means any product developed or manufactured by or for Renesas Electronics.

Refer to "http://www.renesas.com/" for the latest and detailed information.

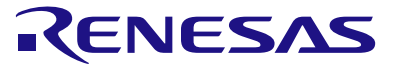

### **SALES OFFICES**

### **Renesas Electronics Corporation**

http://www.renesas.com

Unit 906, Block B, Menara Amcorp, Amcorp Trade Centre, No. 18, Jln Persiaran Barat, 46050 Petaling Jaya, Selangor Darul Ehsan, Malaysia Tel: +60-3-7955-9390, Fax: +60-3-7955-9510 80 Bendemeer Road, Unit #06-02 Hyflux Innovation Centre Singapore 339949 Tel: +65-6213-0200, Fax: +65-6213-0300 13F, No. 363, Fu Shing North Road, Taipei, Taiwan Tel: +886-2-8175-9600, Fax: +886 2-8175-9670 **u**<br>nturv Place, 193 Prince Edward Road West, Mongkok, Kowloon, Hong Kong Tel: +852-2886-9318, Fax: +852 2886-9022/9044 Unit 204, 205, AZIA Center, No.1233 Lujiazui Ring Rd., Pudong District, Shanghai 200120, China Tel: +86-21-5877-1818, Fax: +86-21-6887-7858 / -7898 7th Floor, Quantum Plaza, No.27 ZhiChunLu Haidian District, Beijing 100083, P.R.China Tel: +86-10-8235-1155, Fax: +86-10-8235-7679 **Renesas Electronics Europe GmbH**<br>Arcadiastrasse 10, 40472 Düsseldorf, Germany<br>Tel: +49-211-65030, Fax: +49-211-6503-1327 Dukes Meadow, Millboard Road, Bourne End, Buckinghamshire, SL8 5FH, U.K Tel: +44-1628-651-700, Fax: +44-1628-651-804 1101 Nicholson Road, Newmarket, Ontario L3Y 9C3, Canada Tel: +1-905-898-5441, Fax: +1-905-898-3220 2880 Scott Boulevard Santa Clara, CA 95050-2554, U.S.A. Tel: +1-408-588-6000, Fax: +1-408-588-6130 **Renesas Electronics Canada Limited Renesas Electronics Europe Limited Renesas Electronics America Inc. Renesas Electronics (China) Co., Ltd. Renesas Electronics (Shanghai) Co., Ltd. Renesas Electronics Taiwan Co., Ltd. Renesas Electronics Singapore Pte. Ltd. Renesas Electronics Hong Kong Limited Renesas Electronics Malaysia Sdn.Bhd.**

11F., Samik Lavied' or Bldg., 720-2 Yeoksam-Dong, Kangnam-Ku, Seoul 135-080, Korea Tel: +82-2-558-3737, Fax: +82-2-558-5141 **Renesas Electronics Korea Co., Ltd.**